# DL/X 5233 full **HD** Optimus

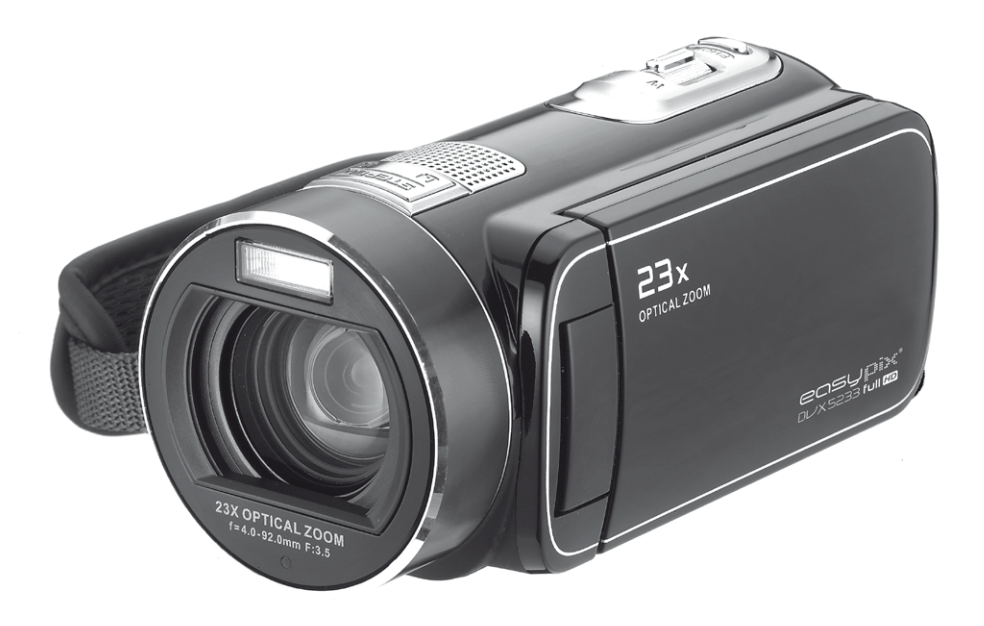

# Manual del usuario

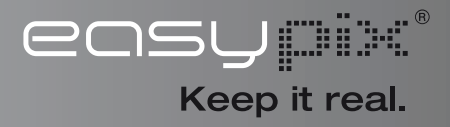

# **INSTRUCCIONES DE SEGURIDAD**

- No perfore, desarme ni deje caer la cámara.
- Utilice la cámara con cuidado. El manejo brusco puede dañar los componentes internos.
- No exponga la cámara a altas temperaturas. Evite el contacto con el agua.
- Tenga en cuenta que el cuerpo de la cámara puede calentarse cuando se utilice durante un período prolongado.
- Pruebe el funcionamiento adecuado de la cámara antes de utilizarla.
- Utilice sólo los accesorios suministrados por el fabricante.
- Utilice sólo el tipo de batería que viene con su cámara.
- Retire las baterías si la cámara no se utilizará por largos períodos.

### **Información del producto**

- El diseño y las especificaciones de la cámara están sujetos a cambios sin previo aviso. Esto incluye las especificaciones principales del producto, el software y este Manual del Usuario.
- Este Manual del Usuario es una guía de referencia general para la cámara.
- Las ilustraciones de este manual no pueden ser iguales al diseño real de su cámara y las que se ven en la pantalla LCD.

# **Contenido**

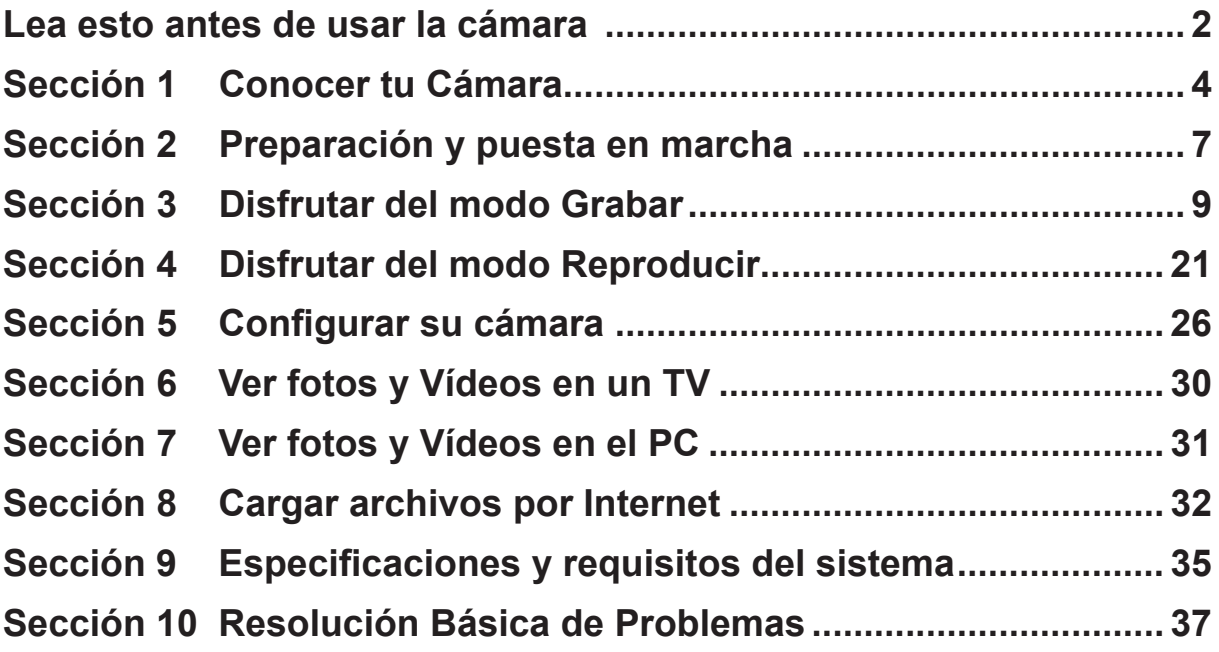

# **Sección 1 Conocer tu Cámara**

### **Introducción**

La cámara con sensor de 5 megapíxeles puede tomar películas en H.264. Utilizando la tecnología H.264, se puede grabar más vídeo en una cantidad determinada de memoria. También se pueden capturar imágenes de alta calidad de hasta 16 megapíxeles. Con el monitor LCD a color, el usuario podrá componer las imágenes y luego examinarlas fácilmente.

La cámara cuenta con el Panel Digital LCD de 3"(16:9), el cual es una plataforma ideal para hacer funcionar su cámara. Las opciones del menú son accesibles con sus dedos. Con el panel digital, Ud. puede seleccionar las opciones en forma directa y rápida.

La cámara también invluse grabación de películas a resolución HD de 1920x1080. También puede conectar cámara a un televisor HDTV con un cable HDMI y reproducir fácilmente los vídeos de alta definición en la pantalla ancha de un televisor HDTV.

Además, la cámara cuenta con la avanzada característica de cargado. Con la incorporada y exclusiva aplicación de Interent Direct, puede cargar los videos captados por la cámara a sitio web de manera más fácil.

La cámara puede ajustar la sensibilidad ISO y el balance del color automáticamente o le permite cambiar estas configuraciones manualmente. Un zoom digital 120x aumenta el control del usuario para los vídeos y fotos que toma.

Los opciones de efectos variados tales como el intervalo de tiempo y la cámara lenta, hacen la que la grabación sea más divertida.

La memoria interna permite tomar fotos y vídeos sin tarjeta de memoria. La ranura para tarjeta de memoria permite al usuario aumentar la capacidad de almacenamiento.

#### *Nota*

- *Parte de la memoria integrada se utiliza para el código de firmware y el software de la cámara.*
- *que se incluye en el CD, ArcSoft MediaImpression, para ver Instale la aplicación de software los videos correctamente en una PC.*

# **Accesorios estándar**

Abra el paquete y compruebe si los siguientes accesorios están presentes:

- Cámara
- Cable USB
- Cable TV
- Cable HDMI
- Adaptador de alimentación
- Batería recargable del Litio-ion
- Guía rápida
- CD-ROM (Software,Manual del usuario)
- Funda
- Juego para cubrir lentes (tapa para lente y correa)

**Vista frontal** 

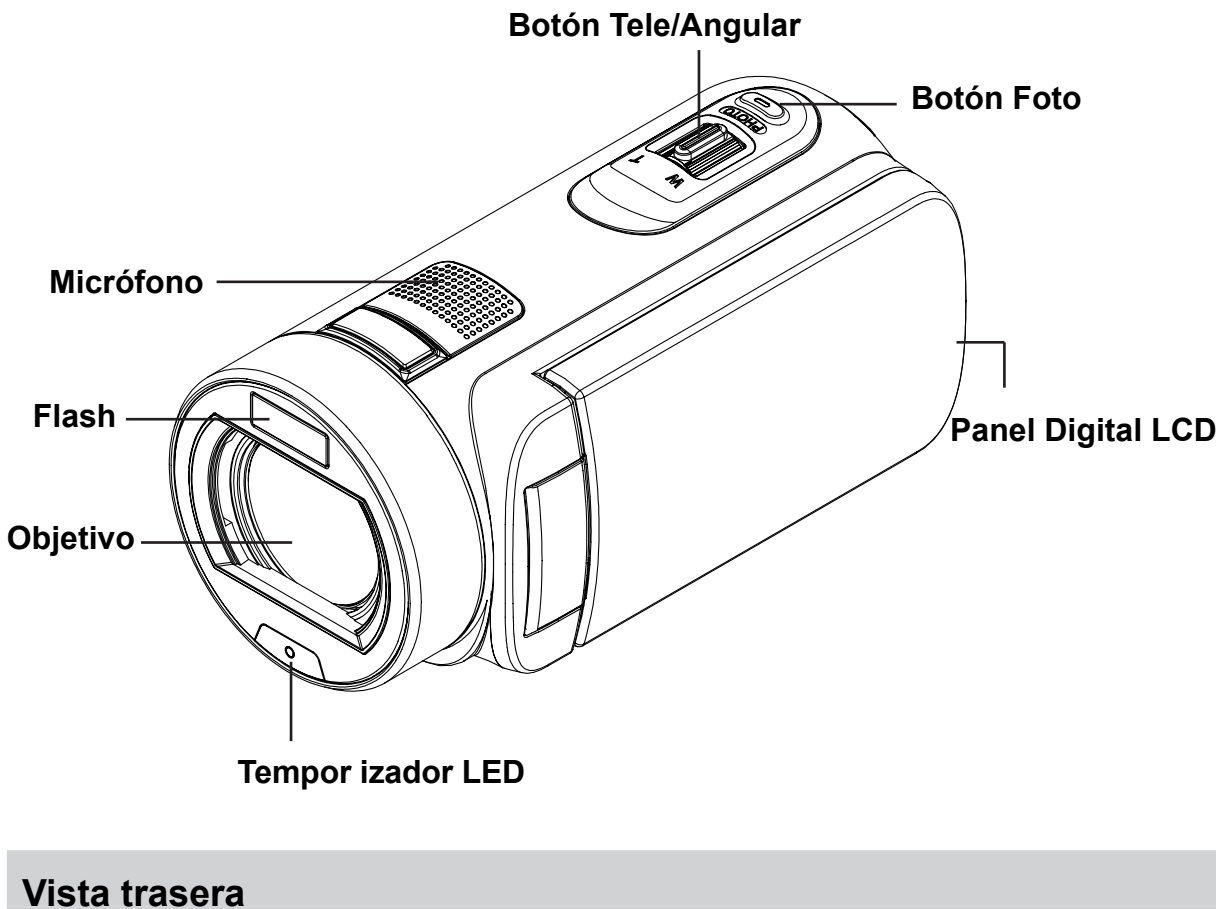

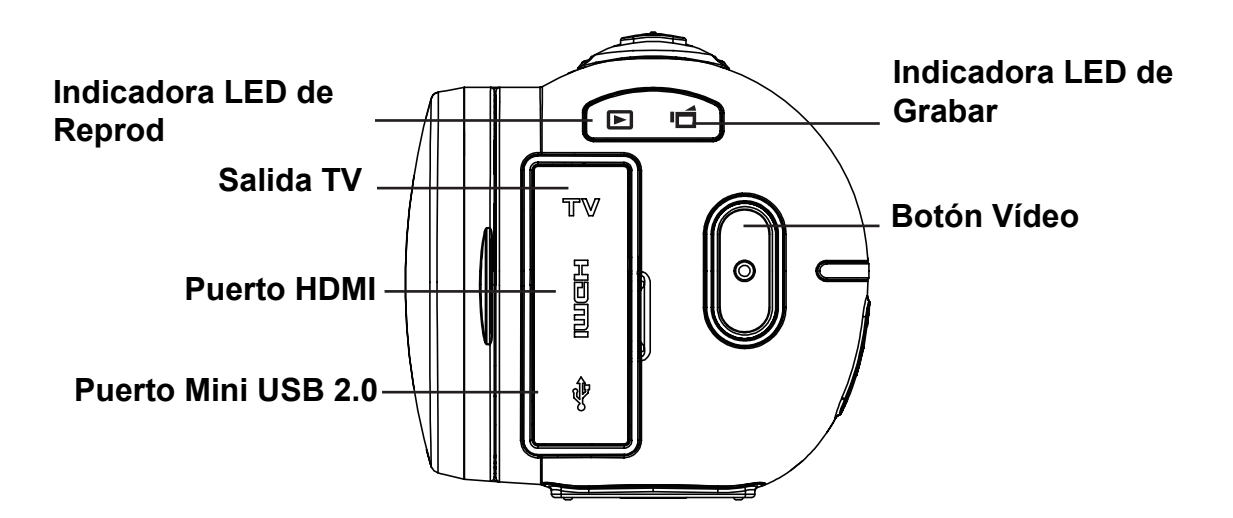

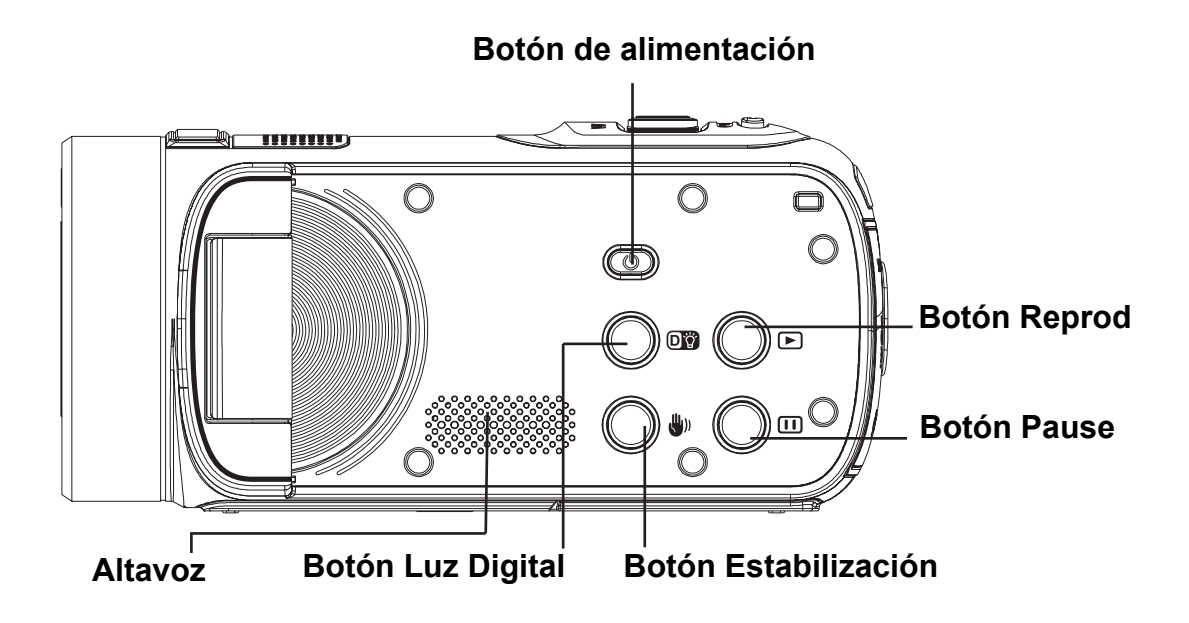

**Vista inferior**

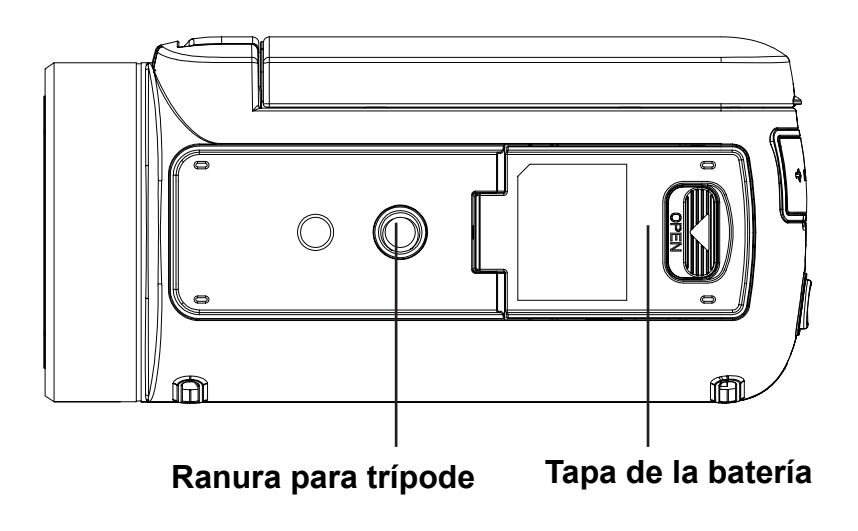

# **Sección 2 Preparación y puesta en marcha**

### **Colocar la batería**

Antes de usar la cámara, los usuarios deben cargar las baterías recargables de litio-ión que vienen dentro del paquete.

- 1. Inserte le batería respetando las marcas de polaridad ( + or -).
- 2. Cierre la tapa de las baterías firmemente.

# **Cargar su batería**

Debe utilizar el cargador AC o cable USB incluido.

La cámara debe estar APAGADA; la luz parpadeando confirma que se está cargando y deja de parpadear para indicar que se ha completado la carga. En modo de carga de la CA, la lámpara se apagará automáticamente después de 3 a 5 minutos. El tiempo de carga total es entre 4 a 5 horas. (Tiempo de carga real puede variar. Depende de las condiciones de la batería.)

# **Insertar y retirar una tarjeta SD (opcional)**

La cámara viene con memoria interna que permite almacenar fotos y vídeos. Puede ampliar la

capacidad de la memoria utilizando una tarjeta de memoria opcional SD. Para insertar una tarjeta de memoria, consulte la figura siguiente.

- 1. Inserte la tarjeta de memoria hasta que quede totalmente insertada. Consulte la figura.
- 2. Para extraer una tarjeta SD instalada, pulse la tarjeta hacia dentro para desbloquearla.
- 3. Cuando la tarjeta se desbloquee, extráigala con cuidado de la ranura.
- 4. Capacidad de memoria recomendada: 1GB o más.
- *Nota*
	- *Cuando la tarjeta de memoria esté insertada, las películas y fotos se graban en la tarjeta y no en la memoria interna.*
	- *Proteger datos en una tarjeta SD: La tarjeta SD es de sólo lectura cuando se protege. No se pueden grabar fotos y vídeos cuando la tarjeta SD está bloqueada. Asegúrese de que el bloqueo está en la posición grabable antes de grabar.*

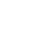

ES

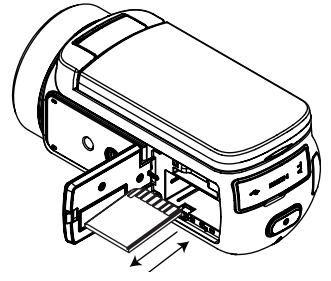

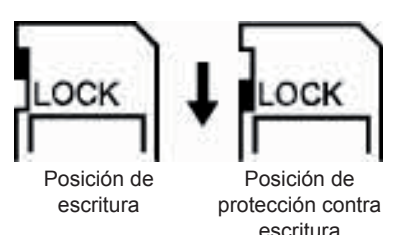

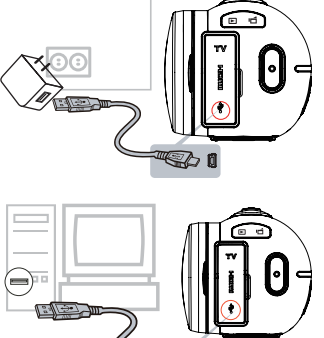

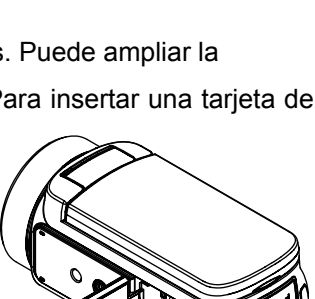

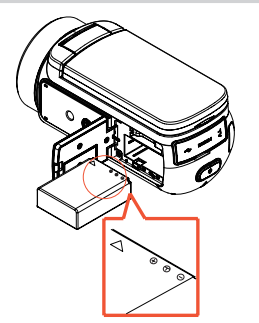

# **Encender la cámara Primeros pasos**

- Para encender la cámara:
	- 1. Abra el panel LCD; la cámara se encenderá automáticamente.
	- 2. O pulse el botón de alimentación durante un segundo para encenderla.

# **Configuración de la fecha inicial y la configuración de la hora**

• El tiempo de fraguado aparece la pantalla que le permite configurar la fecha y la hora:

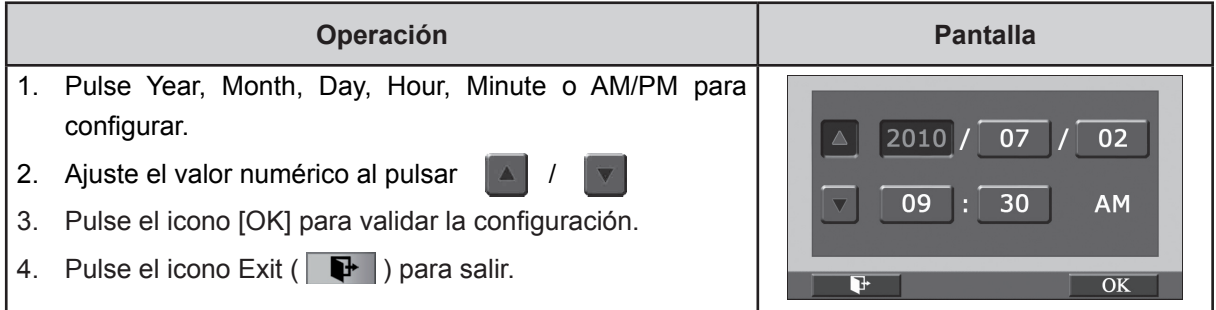

### **Primeros pasos**

- Para grabar Vídeo: Presione el botón [Vídeo] para grabar vídeo. Para detener la grabación, presiónelo de nuevo.
- Para pausar la grabación: Pulse el botón [Pause] para pausar la grabación. Para continuar la grabación, púlselo de nuevo.
- Para tomar una foto durante una grabación de Vídeo: en una grabación, presione el botón [Foto] para capturar la imagen. Aparecerá el icono de grabación dual ( **Qualitat** ) en el monitor LCD.
- Para tomar una foto: Presione ligeramente el botón [Foto] hasta que el cuadro de enfoque cambie de blanco a verde. Luego, púlselo totalmente para tomar una foto.

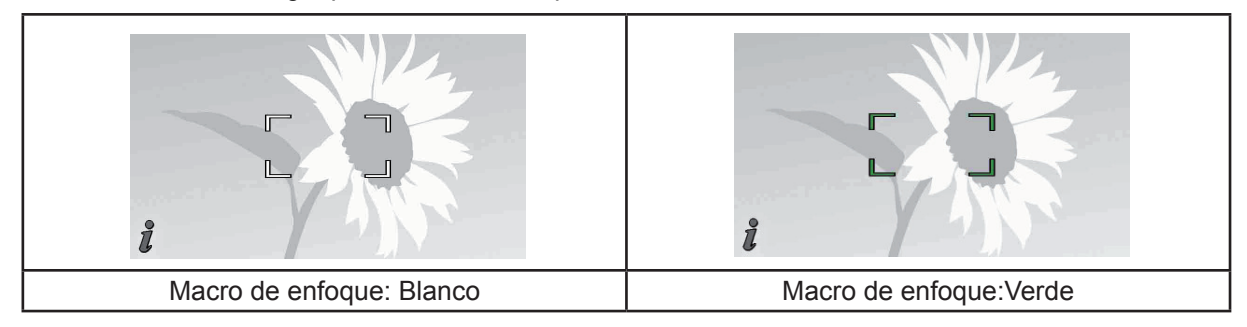

• Para ver Vídeos y fotos almacenados: Presione el botón [Reprod] o pulse  $\Box$  en la pantalla para cambiar al modo de reproducción.

# **Apagar la cámara**

• Para apagar la cámara: Vuelva a colocar la pantalla LCD en su posición original o presione el botón de encendido durante un segundo.

# **Sección 3 Disfrutar del modo Grabar**

# **Funciones de los botones**

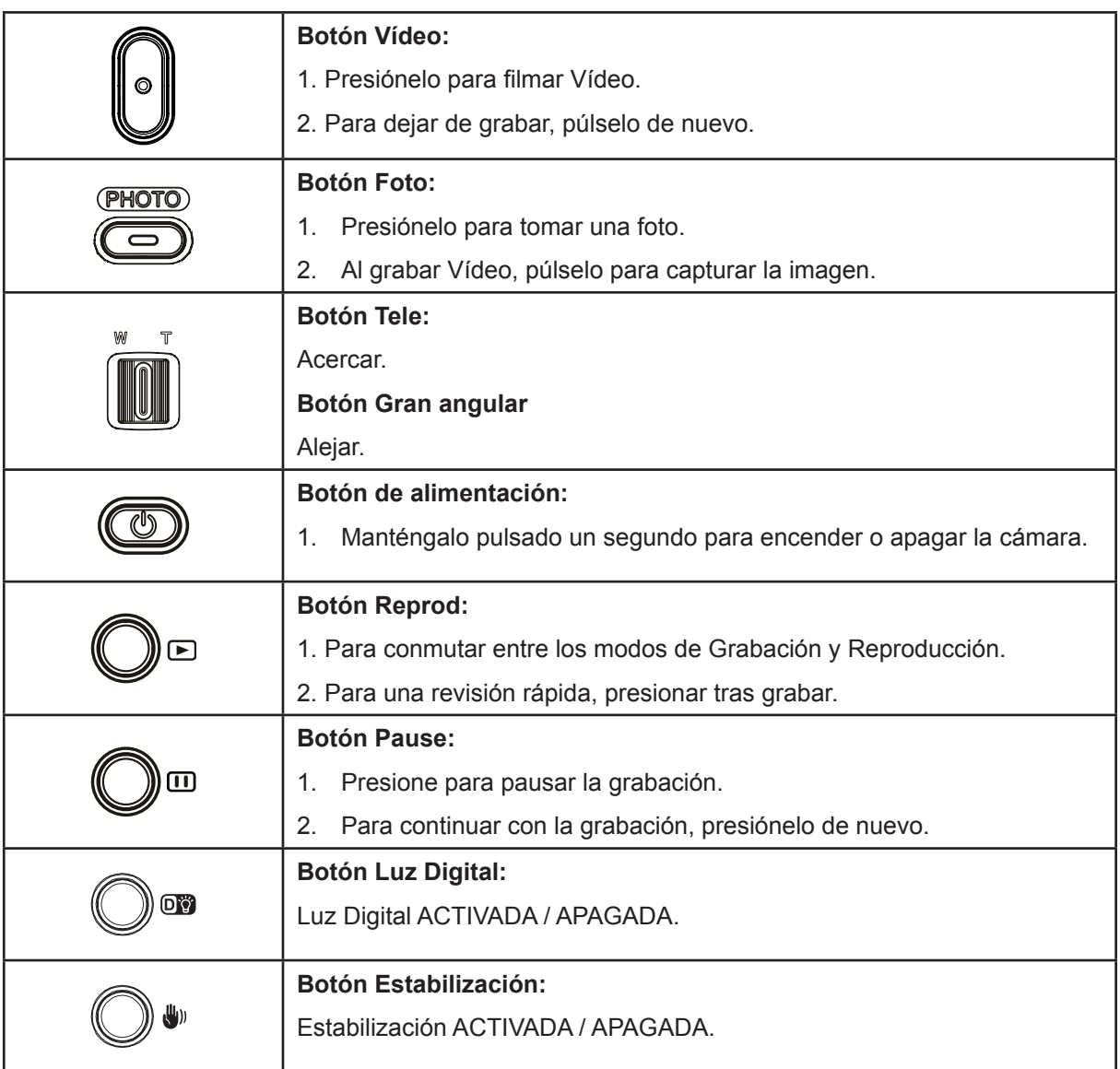

# **Información del monitor LCD**

Puede mostrarse información en el LCD mientras graba películas y fotos:

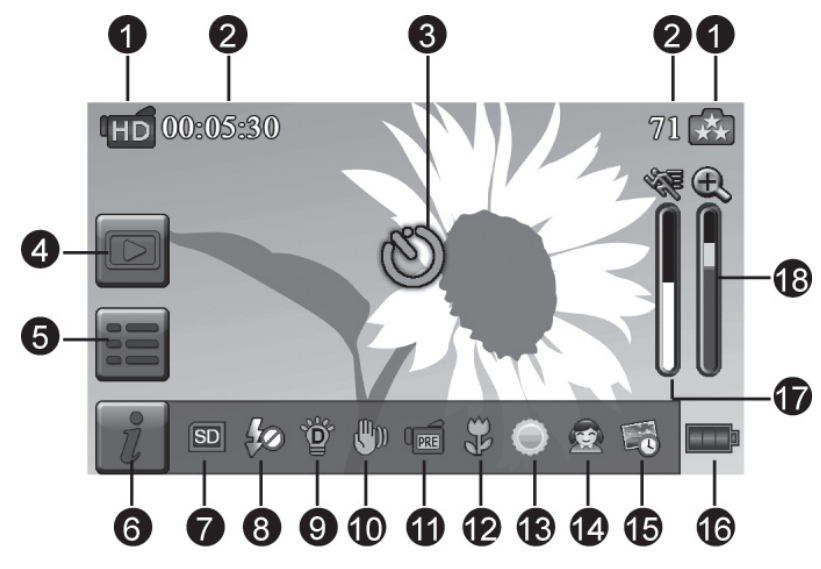

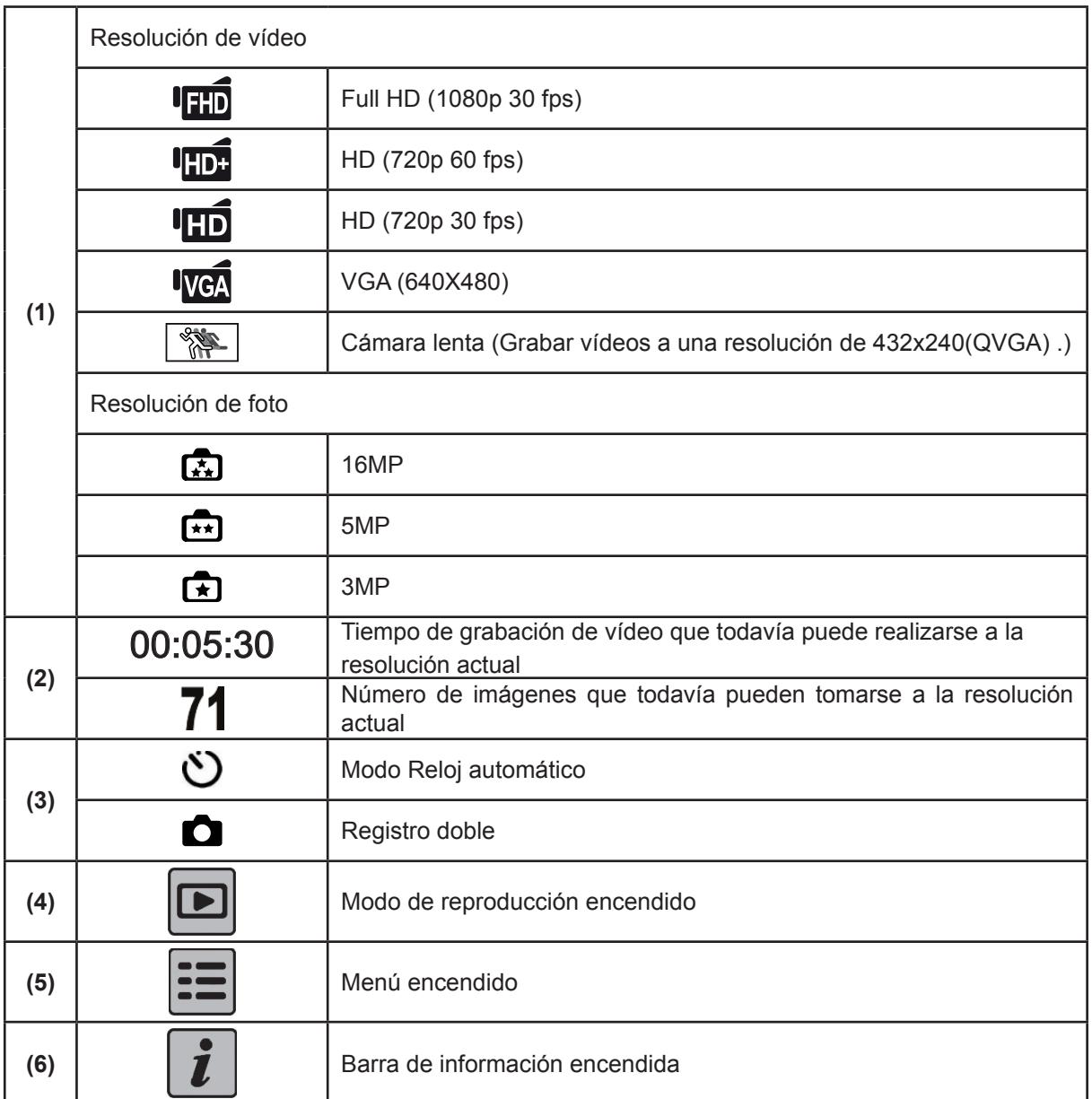

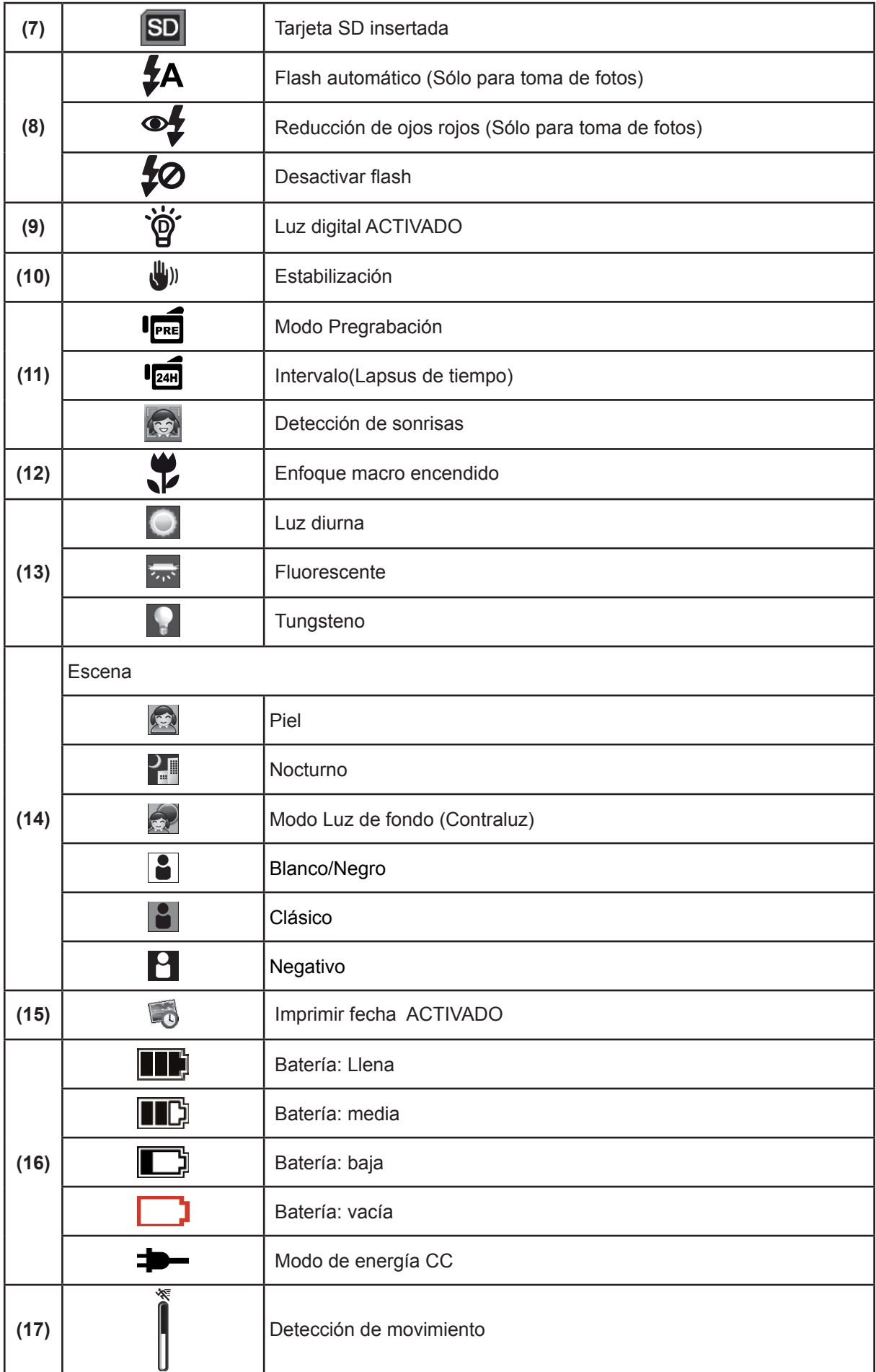

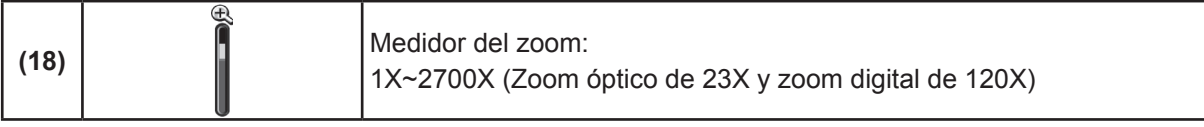

 *Nota*

- *Las funciones de estabilización, lapso de tiempo, y cámara lenta no pueden usarse simultáneamente.*
- *Las funciones de estabilización, y Nocturno no pueden usarse simultáneamente.*
- *Las funciones de Pregrabación, Detección de movimiento, cámara lenta y lapso de tiempo no pueden usarse simultáneamente.*

# **Grabación de Vídeo**

- Presione el botón [Vídeo] para iniciar la grabación. Al grabar un Vídeo, se visualizará un indicador del tiempo en el monitor LCD (  $\Box$  00:00:25). Para dejar de grabar, presiónelo de nuevo.
- Para pasar la grabación: Presione el botón [Pause] para pausar la grabación ( $\overline{m}$ 00:00:36). Para continuar con la grabación, presiónelo de nuevo.
- Registro dual: pulse el botón [Foto] para capturar la imagen. El icono de grabación dual( $\Box$ ) aparecerá en el monitor LCD.
- Presione el botón [Reprod] o pulse  $\Box$  en la pantalla para ver el vídeo grabado.
- Hay 4 resoluciones disponibles para película:

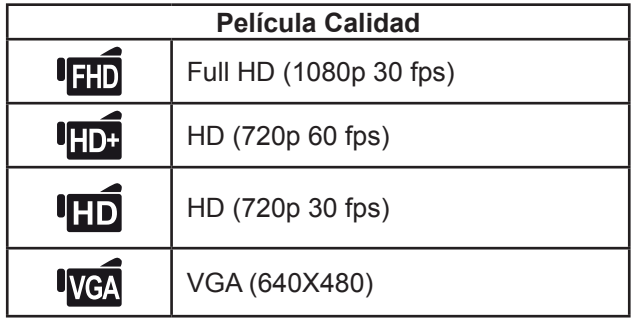

 *Nota*

- *La resolución de la imagen capturada durante la grabación de películas es igual que la resolución de video.*
- El flash no puede usarse al capturar imágenes durante la grabación de películas.

### **Captura de fotos**

- Presione el botón [Foto] ligeramente hasta que el marco del enfoque cambie de blanco a verde. Luego, presiónelo totalmente para tomar una foto.
- Presione el botón [Reprod] o o pulse  $\Box$  en la pantalla para ver las fotos.
- Hay tres configuraciones de resolución:

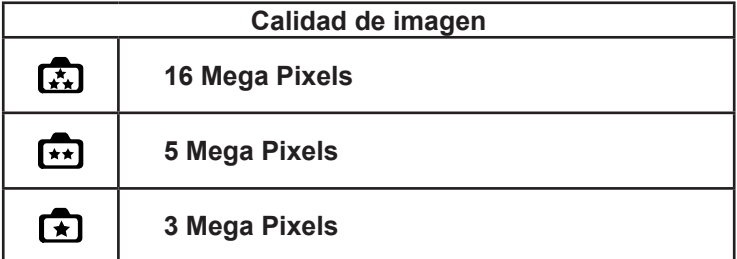

## **Usar la función del zoom**

- El zoom amplía las imágenes durante la grabación de películas o la toma de fotografías.
- 1. Para acercar/alejar, pulse el botón Tele/Gran angular.
- 2. Puede ajustarse de 1X~2700X (23X (zoom óptico y 120X zoom digital)

# **Uso de la función Luz Digital**

- El ajuste le permite aumentar el brillo de los objetos que son oscuros o están en la sombra. Para aumentar el alcance del sensor de luz de fondo y alto contraste para que los objetos aparezcan con más brillo y más claros.
- Para usar la función de Luz Digital:
	- 1. Presione el botón Luz Digital en el modo Grabación. Aparecerá el icono Luz Digital (  $\Box$ ) en la pantalla de cristal líquido.
	- 2. Presione el botón [Vídeo] para iniciar la grabación o pulse el botón [Foto] para tomar una foto.

# **Uso de la función Estabilización**

- Grabar con un efecto de reducir el movimiento de la cámara producirá videos más estables.
- Para usar la función de Estabilización:
	- $(\mathbb{H}_{\mathbb{I}}))$ 1. Presione el botón Estabilización en el modo Grabación. Aparecerá el icono Estabilización ( ) en la pantalla de cristal líquido.
	- 2. Presione el botón [Vídeo] para iniciar la grabación.

### **Muestra de la información en la pantalla**

• Pulse el botón en pantalla para mostrar o no los indicadores en la pantalla LCD.

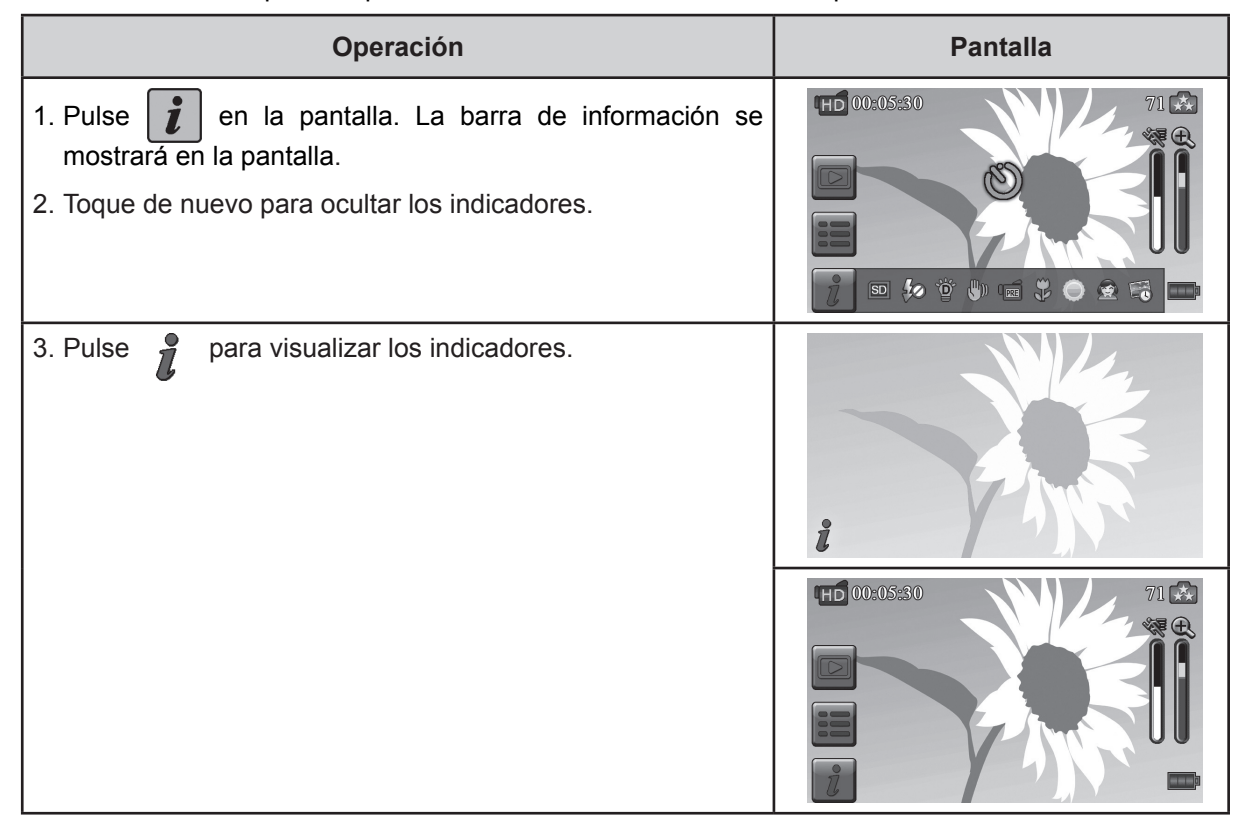

# **Opciones para el modo Grabar**

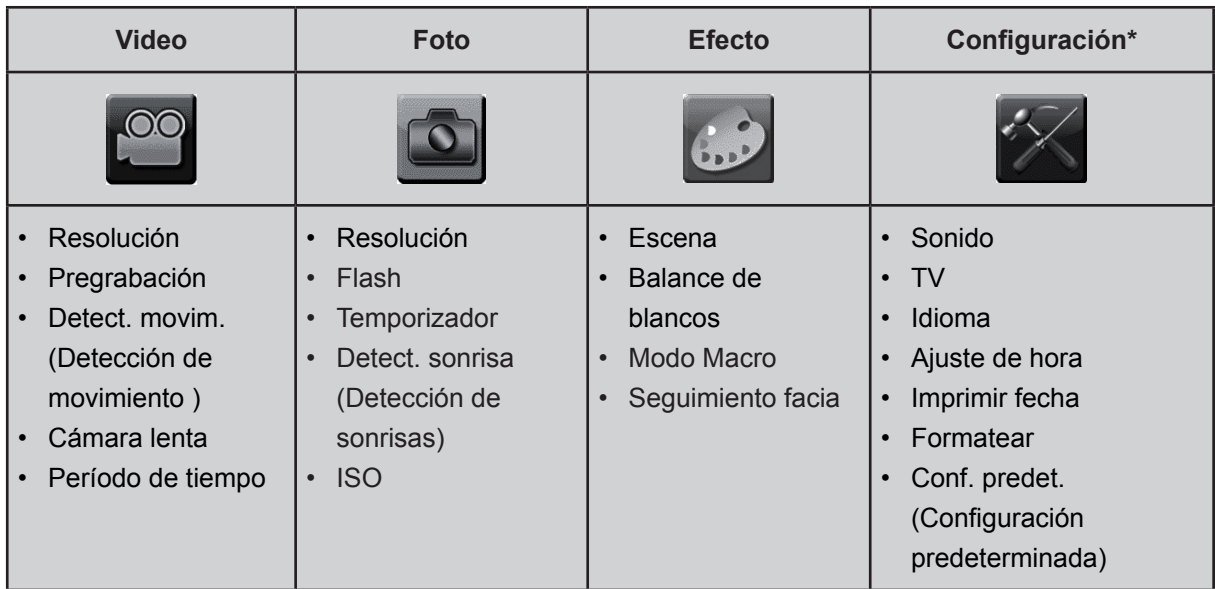

*\* Por favor, consulte la Sección 5 para obtener información detallada de [*Configuración*].*

# **Ajustes para el modo Grabar**

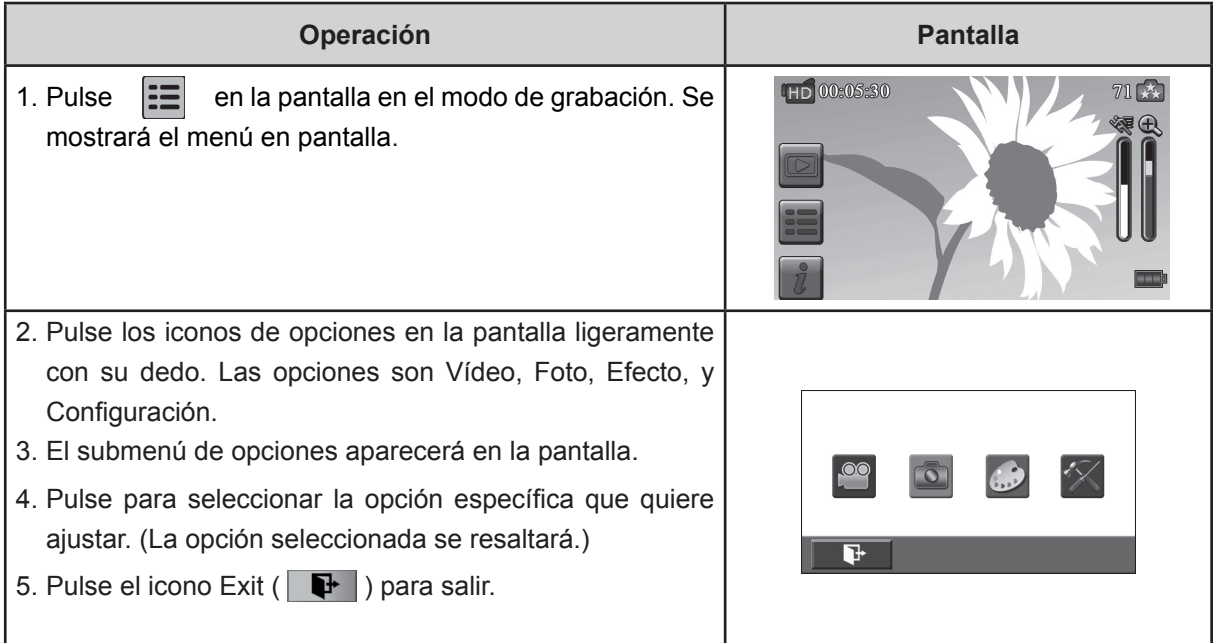

# **Vídeo**

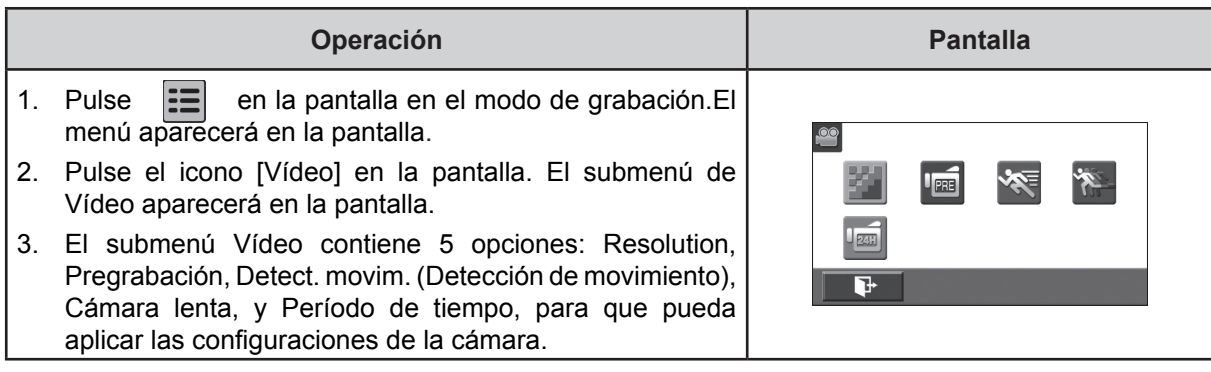

#### **Resolución de la Vídeo**

Hay 4 resoluciones disponibles para película.

- **FHD (1080 p30):**Graba Vídeos en una resolución de 1920x1080p 30 cps.
- **HD+ (720 p60):**Graba Vídeos en una resolución de 1280x720p 60 fps.
- **HD (720 p30):**Graba Vídeos en una resolución de 1280x720p 30 fps.
- **VGA (640X480):** Graba Vídeos en una resolución de 640x480p 30 fps .

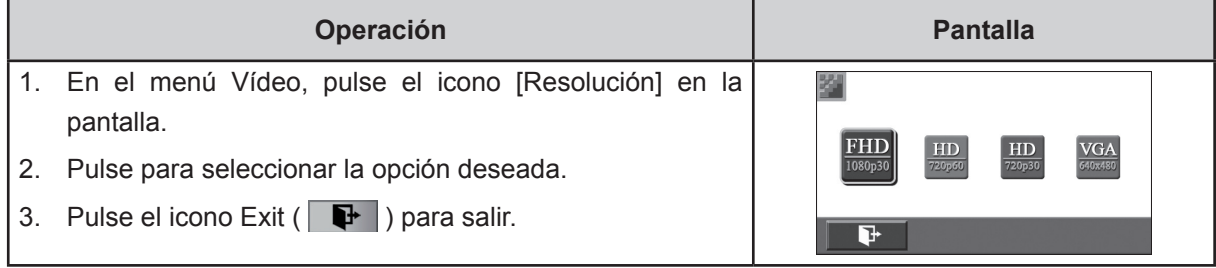

#### **Pregrabación**

La función de pregrabación asegura que no se perderá ninguna oportunidad de grabación crítica. El vídeo se grabará 3 segundos más antes de presionar el botón [Vídeo].

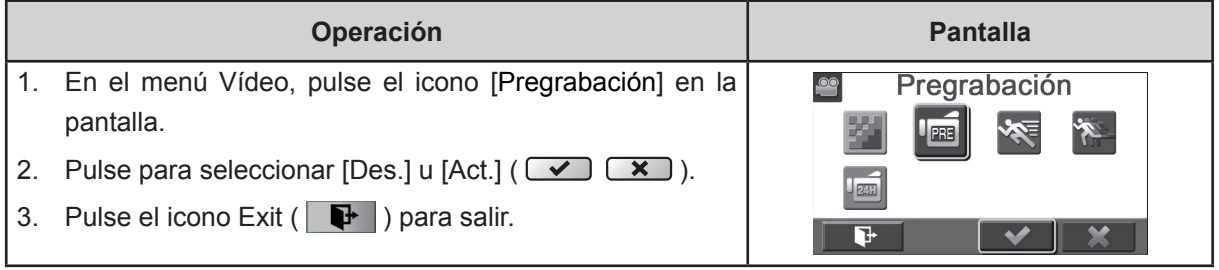

#### *Nota*

*• Apunte la cámara hacia el objetivo y ubíquela con seguridad.*

#### **Detección de movimiento (Detect. movim.)**

Grabe videos automáticamente cuando la cámara detecte un movimiento.

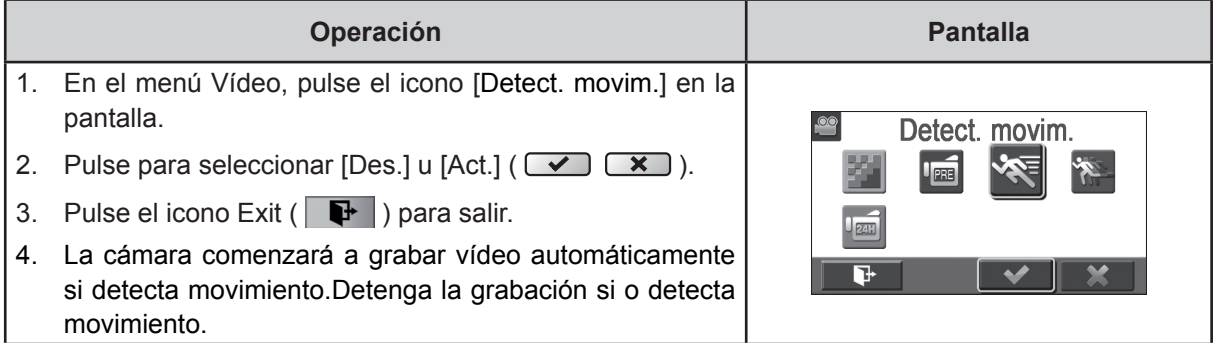

#### **Cámara lenta**

Grabe videos con efecto de cámara lenta. Cuando se reproduce el video, el tiempo de reproducción será mayor que el tiempo de reproducción actual.

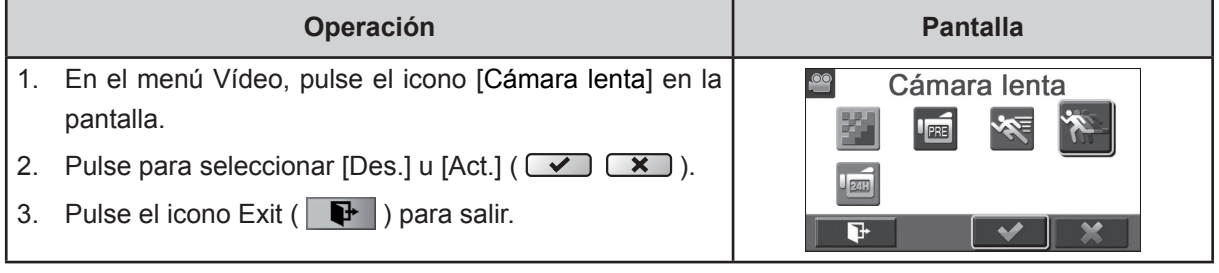

#### *Nota*

*• Función de pausa no se puede utilizar la función de* Cámara lenta *cuando se activa.*

#### **Intervalo de tiempo (Período de tiempo)**

Graba imágenes fijas a intervalos específicos que puede configurar y reproducirlas como un archivo de película.

- **Des. (Apagado)**: Desactiva el intervalo de tiempo.
- **1 segundo.:** Graba un cuadro por segundo.
- **3 segundos:** Graba un cuadro cada 3 segundos.
- **5 segundos:** Graba un cuadro cada 5 segundos.

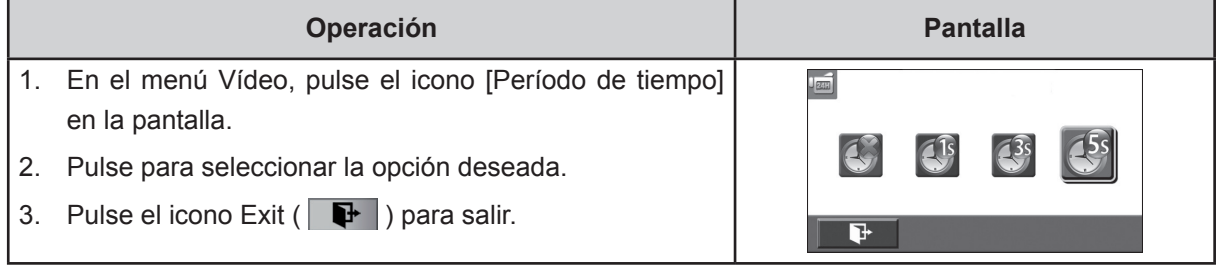

#### *Nota*

*• Función de pausa no se puede utilizar la función de Período de tiempo cuando se activa.*

### **Foto**

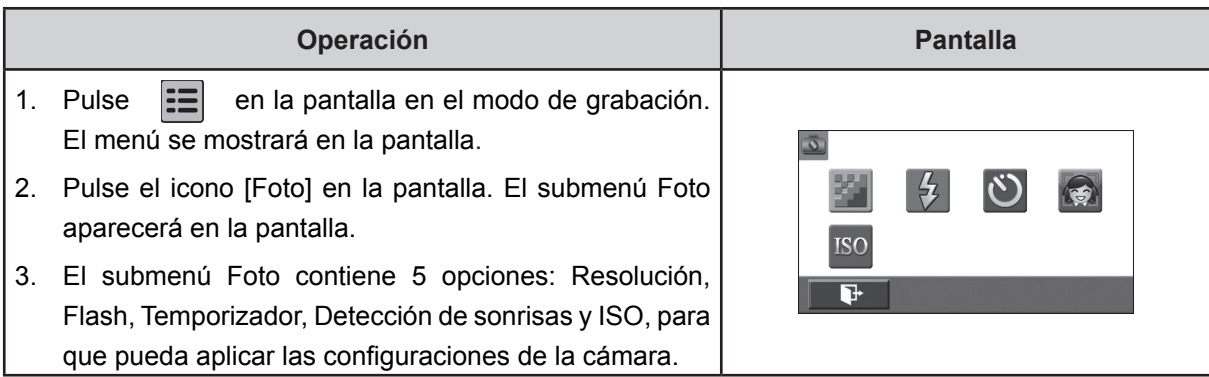

#### **Resolución de la foto**

Hay tres configuraciones de resoluciones.

- **16MP:**Toma una foto a 4608 x 3456, con calidad de 16MP.
- **5MP:**Toma una foto 2592 x 1944, con calidad de 5MP .
- **3MP:**Toma una foto 2048 x 1536, con calidad de 3MP .

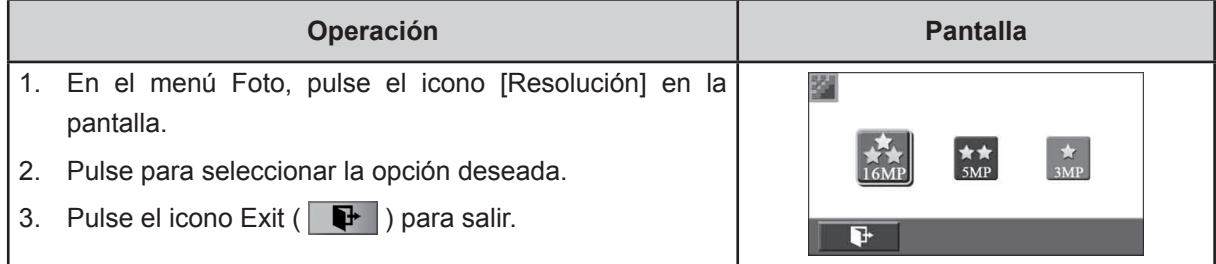

#### **Flash**

Esta cámara tiene tres ajustes de flash.

- **Automático Flash:**El flash se dispara automáticamente según las condiciones de luz.Utilice este modo para fotografías en general.
- **Ojos rojos** (Reducción de efecto ojos rojos)**:**El flash previo disparará para reducir el efecto de ojos rojos.
- **Desactivar flash:**El flash no se activará en ninguna situación. Utilice este modo cuando tome fotos en un lugar donde la fotografía con flash esté prohibida o cuando el objeto esté distante (más lejos del alcance del flash).

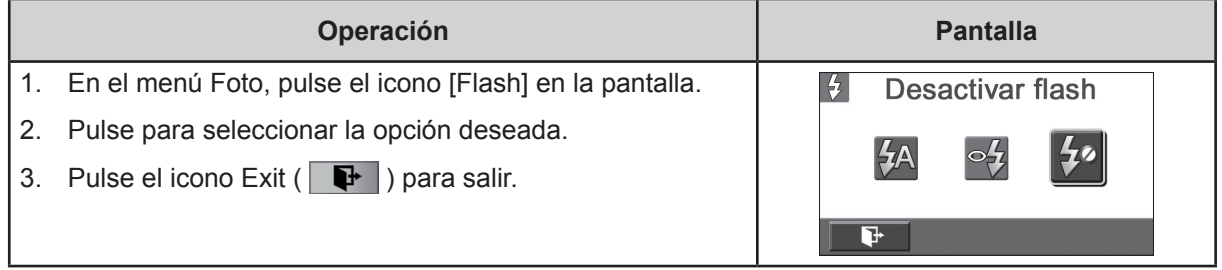

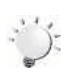

#### *Nota*

*La flash se desactivará automáticamente con la batería descargada ( )*

### **Temporizador propio**

El temporizador le permite tomar fotos con un retardo de diez segundos. También parpadeará el indicador del temporizador ubicado en el frontal del dispositivo. La velocidad del centelleo aumentará momentos antes que se toma el cuadro.

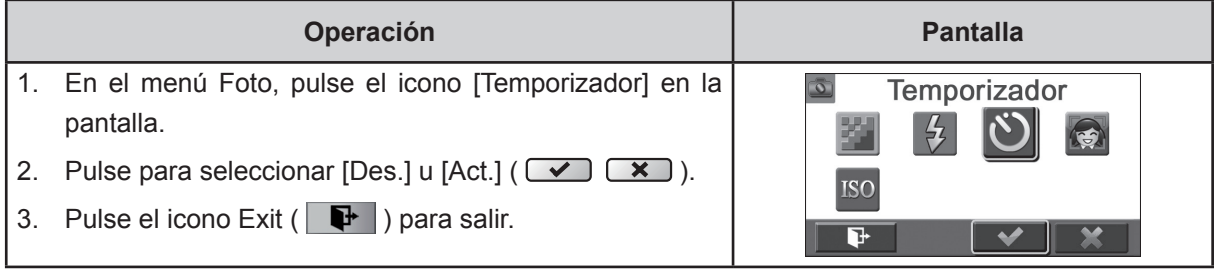

#### **Detección de sonrisas**

Captura de la imagen automáticamente cuando la cámara detecta una sonrisa.

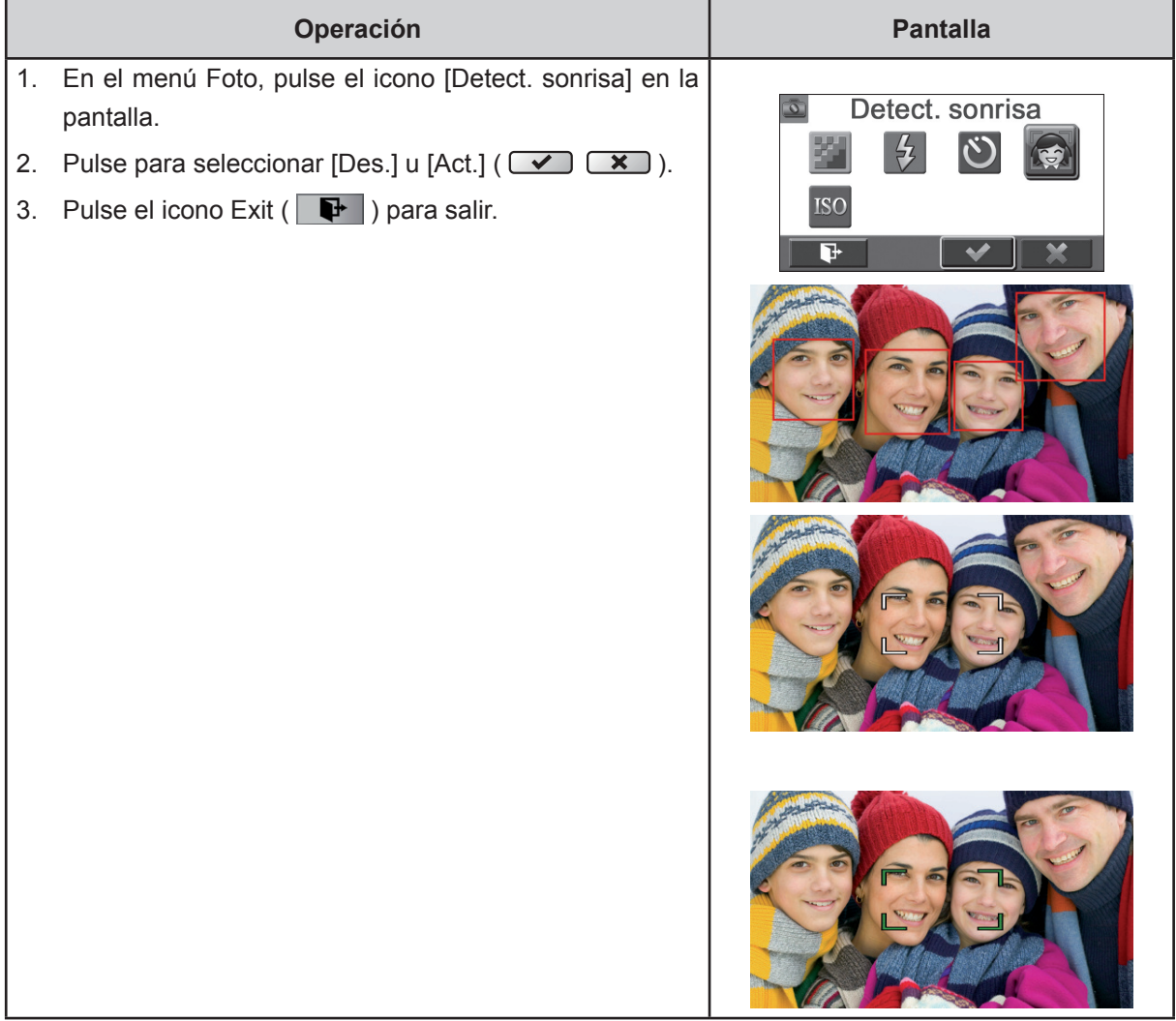

### **ISO**

La cámara ajusta el sensibilidad ISO de las imágenes automáticamente. Hay disponibles 4configuraciones para el sensibilidad ISO manual (800/1600/3200/6400). Mientras más grande sea el número,mayor será la sensibilidad de ISO configurada. Seleccione un número pequeño para tomar una foto más nítida. Seleccione un número grande para tomar una foto en un lugar oscuro o para tomar la foto de un objetivo que se mueve a alta velocidad.

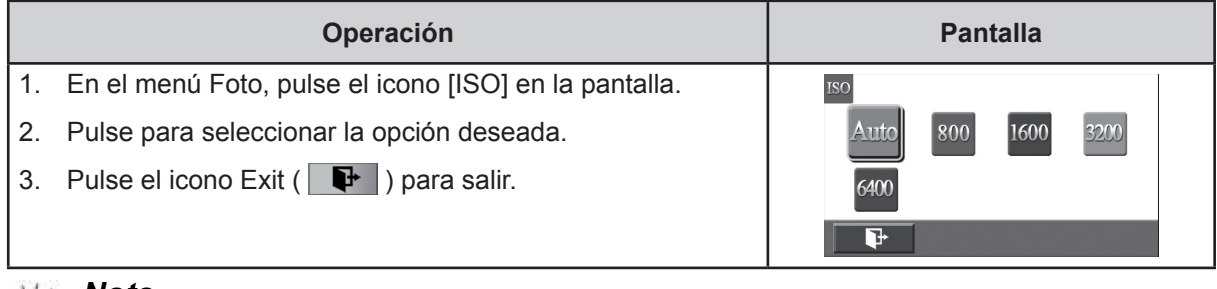

#### *Nota*

*La foto puede volverse ruidosa cuando el número ISO es grande.*

# **Efecto**

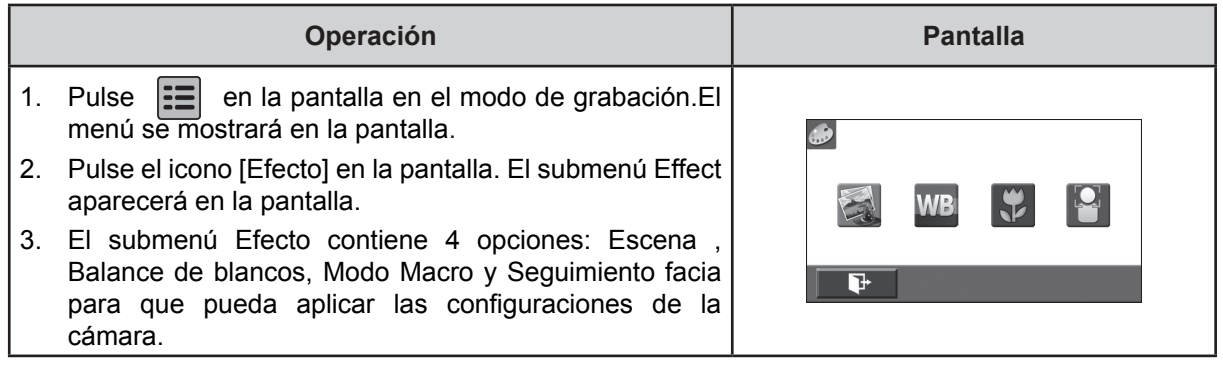

### **Escena**

Puede seleccionar el modo según la escena.

- **Automático:** Dispare sin efectos especiales en la imagen.
- **Máscara:** Dispare con un efecto que hace que los tonos de piel sean más naturales.
- **Nocturno:** Use el modo nocturno para las escenas nocturnas o para las o condiciones de poca luz.
- **Luz posterior (Luz de fondo):** Podrá tomar fotos cuando hay una fuente de luzdetrás del sujeto.
- **Blanco/Negro:**La imagen se convierte an blanco y negro.
- **Clásico:**Se aplica un aspecto sepia a la imagen.
- **Negativo:**La imagen se convierte en el negativo de la normal.

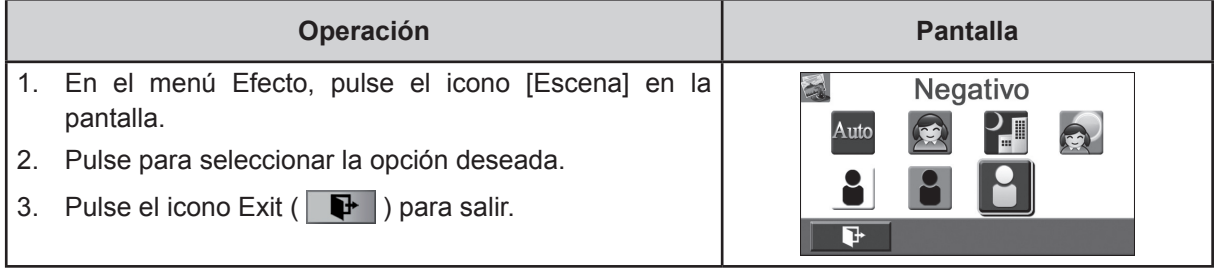

#### *Nota*

*En el modo de Nocturno, para evitar fotos borrosas, coloque la Cámara en una superficie estable o utilice un trípode.*

#### **Balance de blancos**

La cámara ajusta el balance del color de las imágenes automáticamente. Hay disponibles 3 configuraciones para el balance de blancos manual:

- **Automático :** La cámara ajusta automáticamente el balance de blancos.
- **Luz diurna:** Al exterior.
- **Fluorescente:** Bajo luz fluorescente.
- **Tungsteno:** Bajo luz artificial incandescente.

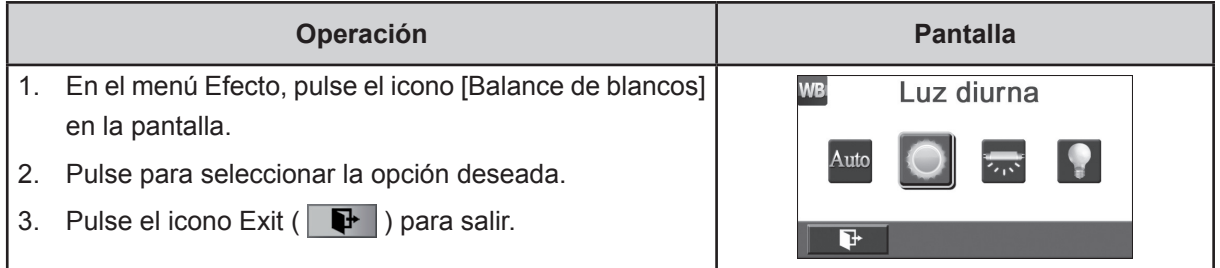

#### **Modo Macro**

Usted puede seleccionar el modo de grabación de cerca de vídeo y foto.

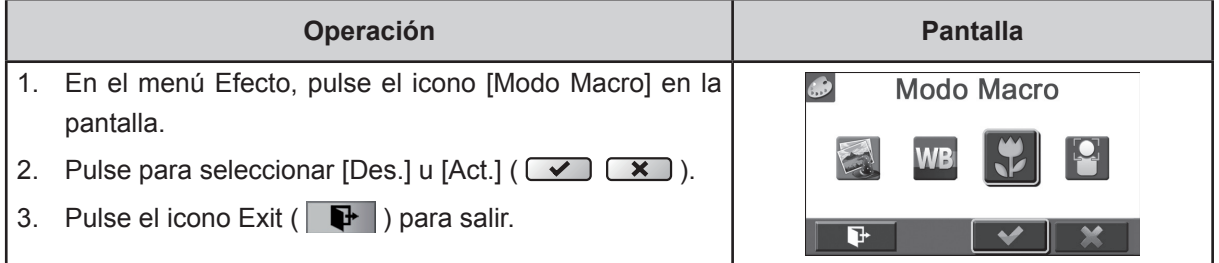

#### **Seguimiento facia**

La cámara puede detectar rostros humanos y el enfoque en las caras de forma automática. Esta función se trabaja con la grabación de vídeo y foto captura. Es maravilloso para capturar retratos espectaculares en condiciones de contraluz.

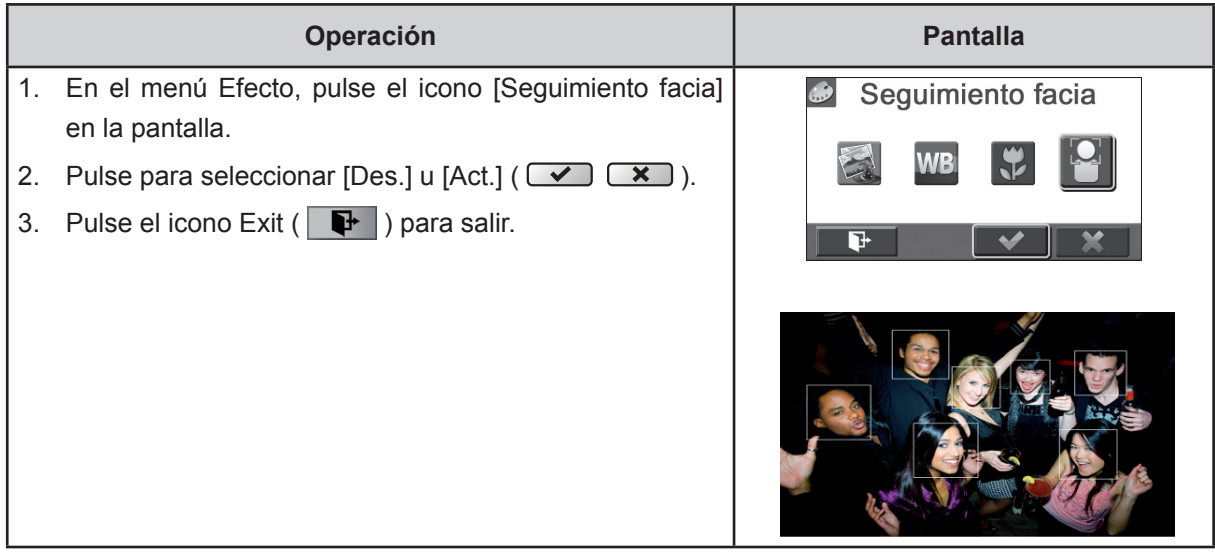

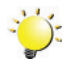

#### *Nota*

*Cuando se activa el seguimiento de cara, el objetivo de la cámara en los rostros humanos. El marco de enfoque se mostrará en la pantalla LCD antes de la botón [Vídeo] / botón [Foto] es presionado.*

# **Sección 4 Disfrutar del modo Reproducir**

# **Funciones de los botones**

Los botones tienen las funciones siguientes en el modo de reproducción.

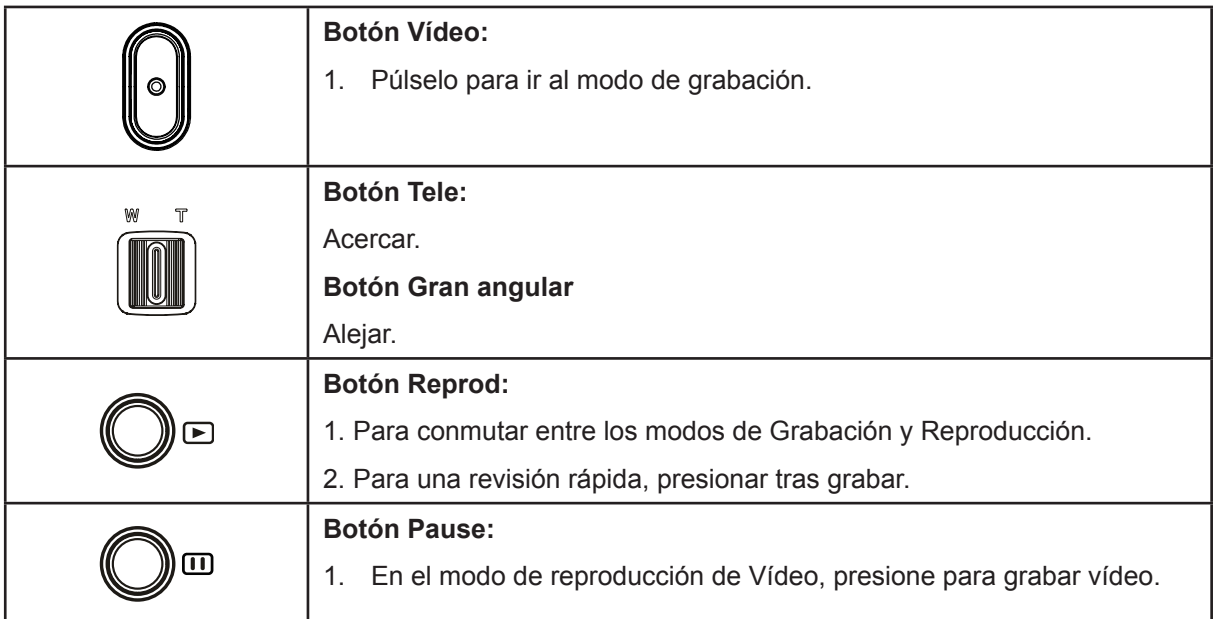

# **Información del monitor LCD**

Modo de reproducción de Vídeo **Modo de reproducción de fotos**  $\bullet$  $\overline{\mathbf{Q}}$ 2  $\bullet$ G **THE 00:05:30** 0003/0005 **A** 0003/0005 Τ 8  $\mathbf P$  $\overline{14}$   $\overline{44}$  $\overline{\phantom{a}}$  $\overline{\blacktriangleright\blacktriangleright}$  $\overline{\mathbf{H}}$ 面  $\boxed{\bullet}$ ≂  $\overline{\mathbf{K}}$  $\sqrt{ }$ 同 긂  $\bf{O}$  $\ddot{\bm{\Theta}}$  $\ddot{\mathbf{6}}$ Ò  $\ddot{\mathbf{S}}$  $\dot{O}$  $\bf \Phi$  $\ddot{\mathbf{O}}$  $\dot{\mathbf{D}}$  $\boldsymbol{\Theta}$  $\boldsymbol{\Theta}$  $\bf \Phi$ 

Indicadores de la pantalla LCD en el modo Reproducir:

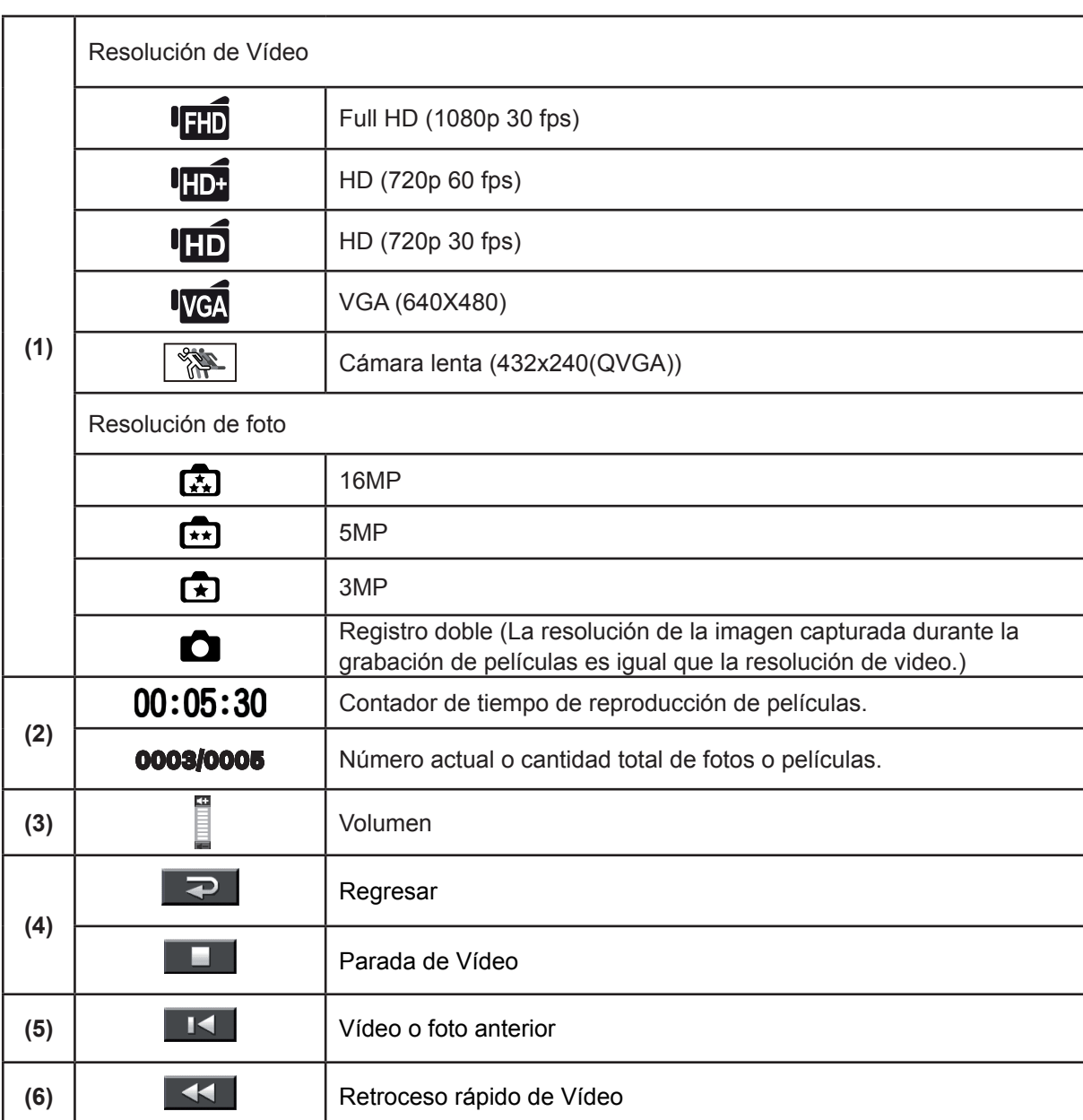

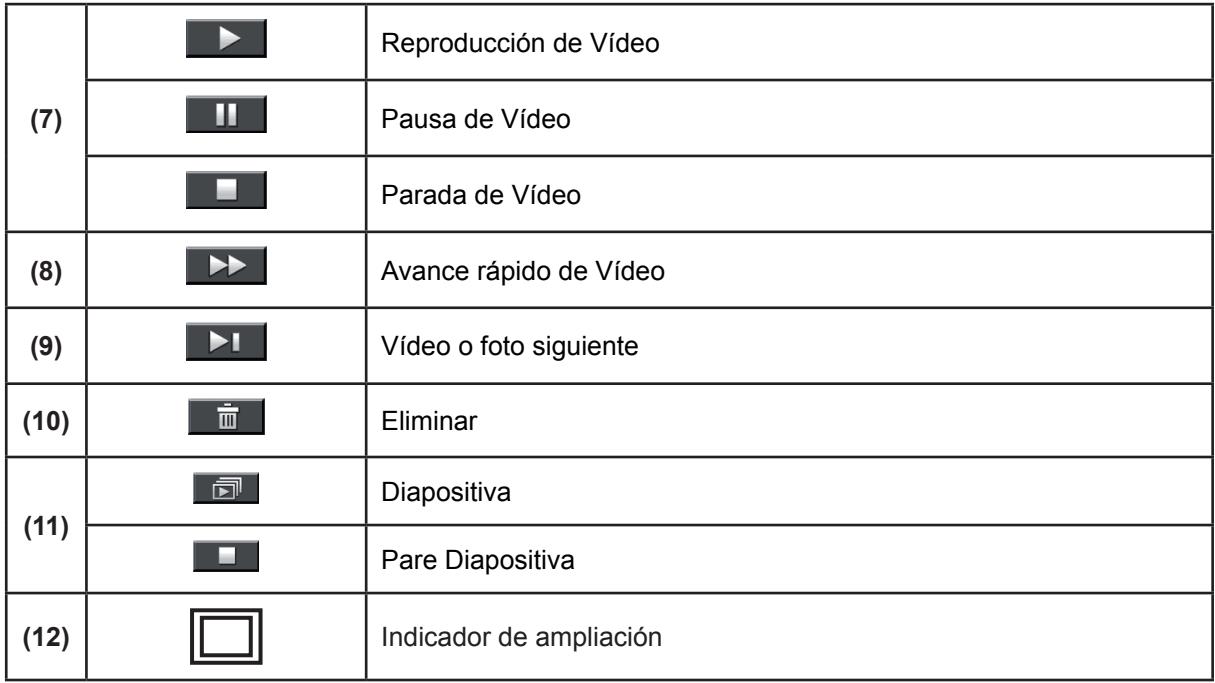

# **Opciones para el Modo Reproducir**

El modo de reproducción sirve para visualizar y gestionar Película e fotos, de la memoria integrada o de una tarjeta de memoria opcional.

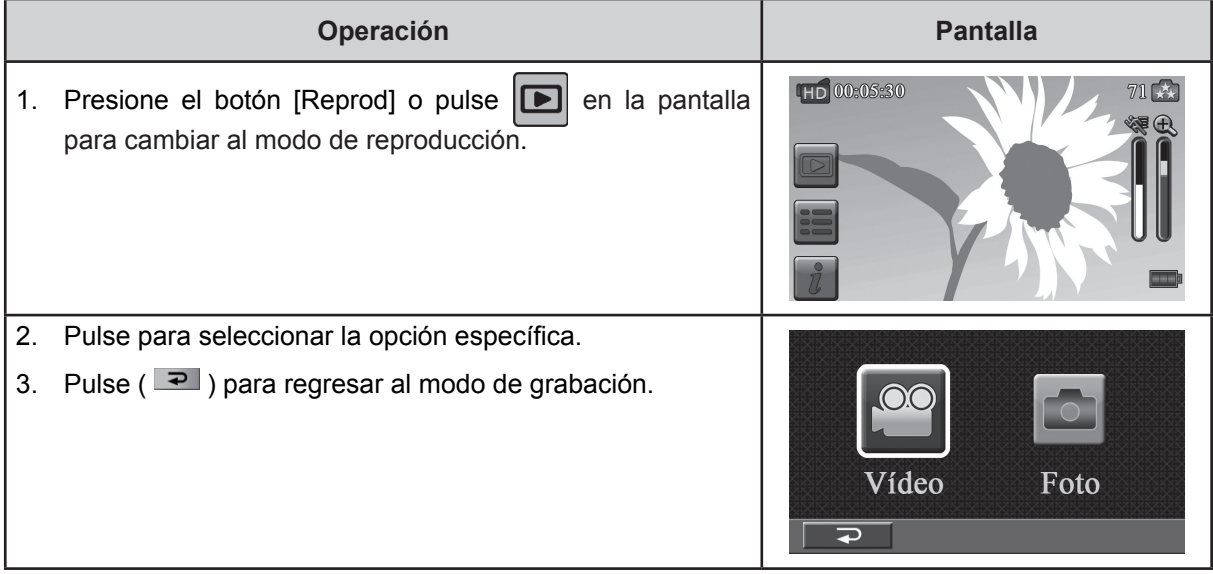

# **Reproducir Vídeo**

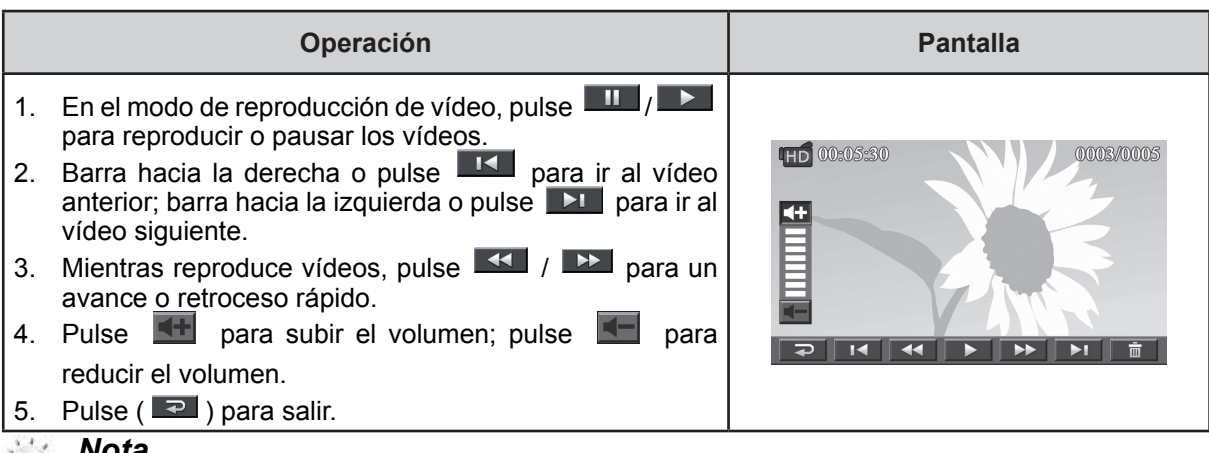

 *Nota*

*Con el LCD inactivo durante unos segundos, las barras de la function de reproducir desaparecerá automáticamente.*

#### **Eliminar Vídeos**

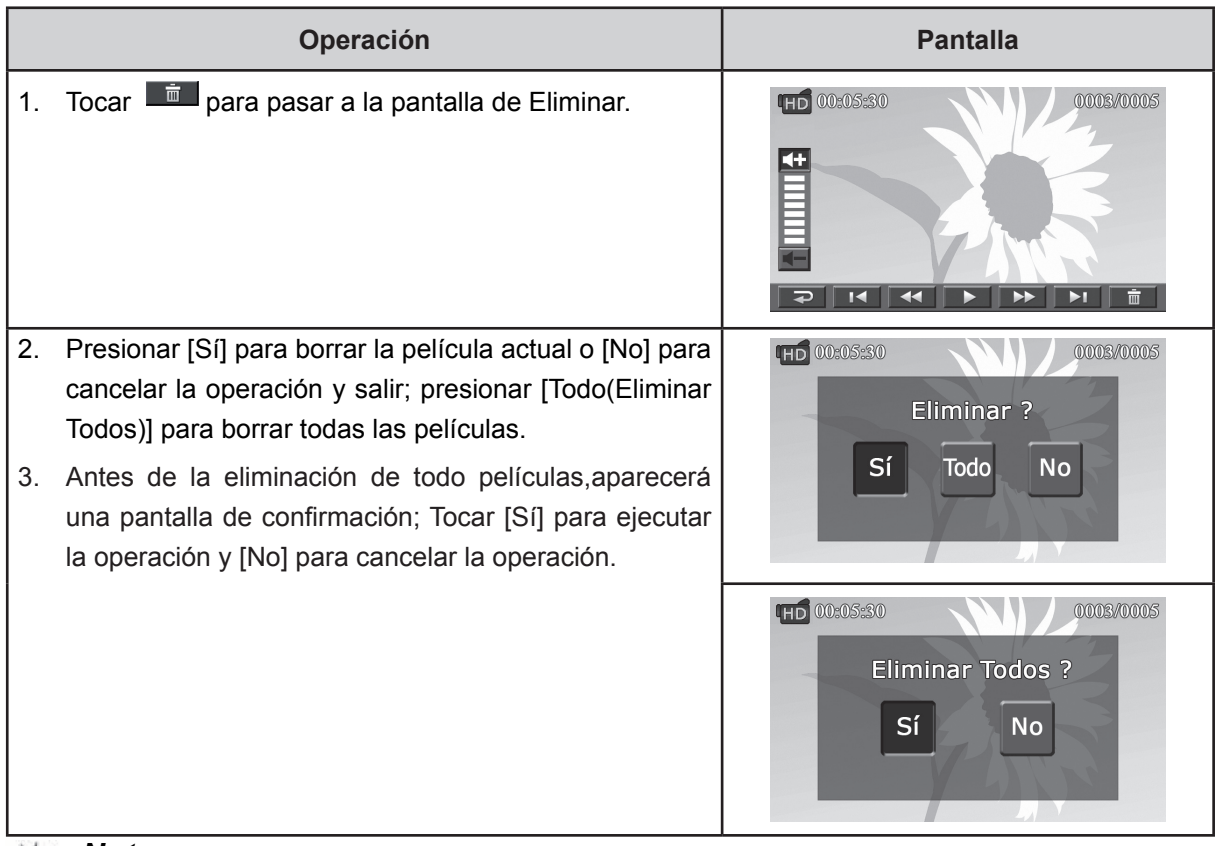

 *Nota*

- *Si hay una tarjeta de memoria insertada, sólo podrá eliminar las vídeos almacenadas en la tarjeta.*
- *Las vídeos en una tarjeta de memoria protegida contra escritura no se pueden eliminar.*

# **Reproducir fotos**

|             | Operación                                                                                                    | <b>Pantalla</b>         |
|-------------|----------------------------------------------------------------------------------------------------|-------------------------|
|             | 1. En el modo de reproducción de fotos, barra hacia la<br>derecha o pulse <b>K</b> para ir a la foto anterior; barra hacia<br>la izquierda o pulse > para ir a la foto siguiente. |                         |
| 2.          | Mientras que la fotografía seleccionada, pulsa [Botón]<br>Tele] para ampliar. (El indicador de aumento aparece en la<br>pantalla)                                                 | $\frac{1}{2}$ 0003/0005 |
| 3.          | Para navegar hacia la imagen aumentada, presione la<br>pantalla y muévase también. (El indicador de aumento<br>interno se tornará rojo)                                           |                         |
|             | 4. Pulse [Botón Gran angular] para alejar o salir de la<br>magnificación modo.                                                                                                    | 同                       |
|             | 5. Pulse $\blacksquare$ / $\blacksquare$ para iniciar o parar la presentación de<br>diapositivas.                                                                                 |                         |
| 6.          | Pulse $(\Box \Box)$ para salir.                                                                                                    |                         |
| <b>Nota</b> |                                                                                                    |                         |

*Con el LCD inactivo durante unos segundos, las barras de la function de diapositivas desaparecerá automáticamente.*

#### **Eliminar foto**

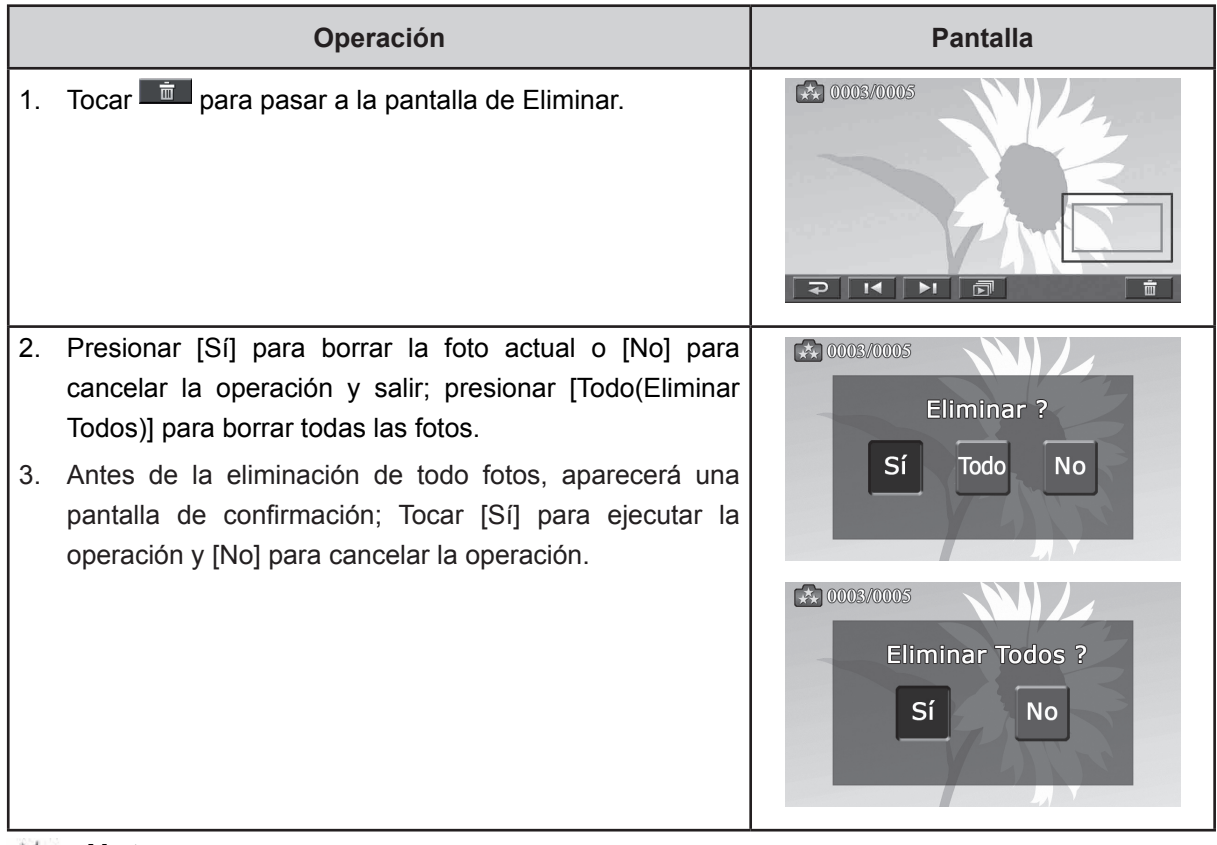

#### *Nota*

- *Si hay una tarjeta de memoria insertada, sólo podrá eliminar las fotos almacenadas en la tarjeta.*
- *Las fotos en una tarjeta de memoria protegida contra escritura no se pueden eliminar.*

# **Sección 5 Configurar su cámara**

# **Menú Configuración**

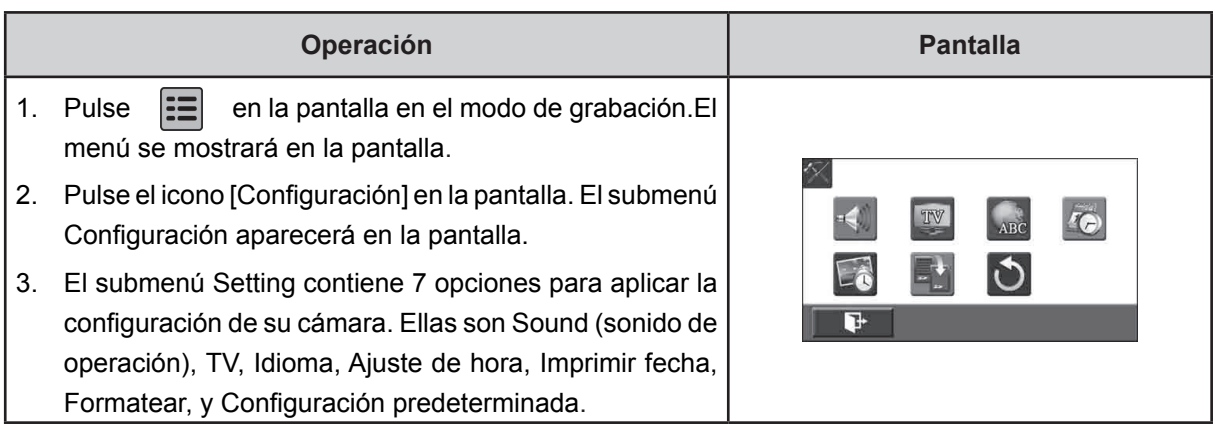

#### **Sonido**

Active o desactive el sonido de operación.

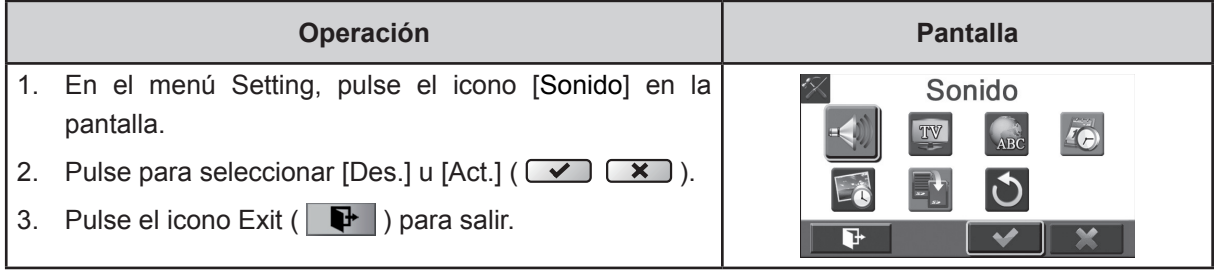

### **TV**

Compruebe que tiene seleccionado el estándar de TV apropiado de su área – NTSC o PAL.

La configuración incorrecta del sistema de TV puede provocar parpadeo en la imagen.

- NTSC(60Hz) (Estándar NTSC): EE.UU., Canadá, Japón, Corea del sur y Taiwán etc.
- PAL(50Hz) (Estándar PAL): Reino Unido, Europa, China, Australia, Singapur y Hong Kong, etc.

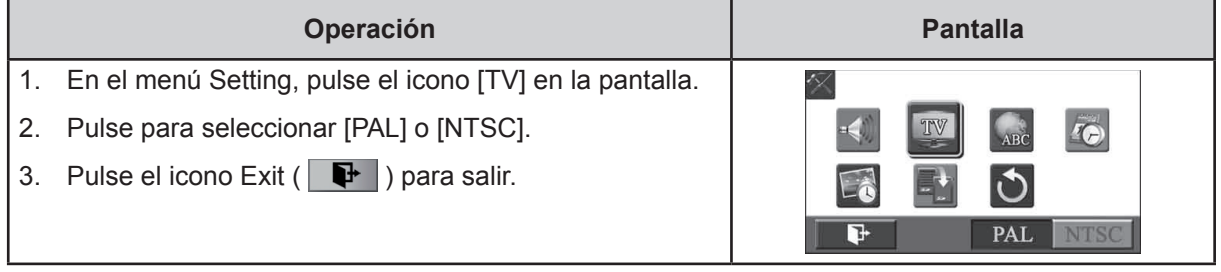

#### **Idioma**

Utilice esta opción para seleccionar el idioma de la interfaz de usuario que desee.

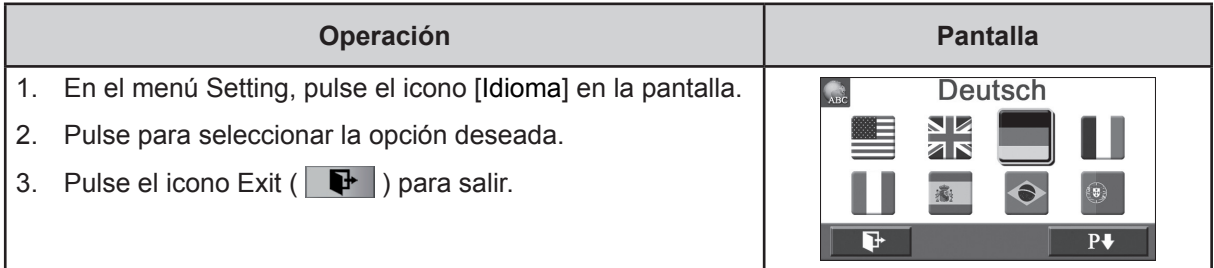

#### **Ajuste de hora**

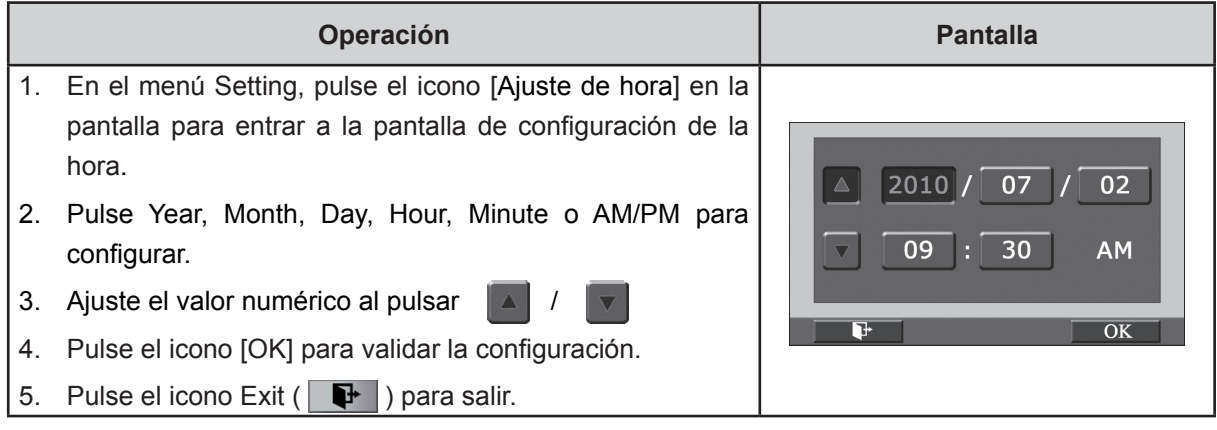

### **Imprimir fecha**

Imprime la fecha y hora en el Vídeo y la foto.

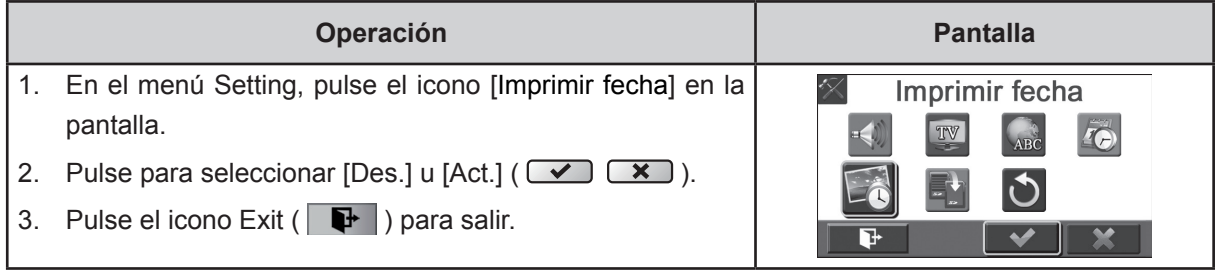

# *Nota*

*• Función de Imprimir fecha no se puede utilizar la función de Cámara lenta cuando se activa.*

#### **Formatear**

- **SÍ:** Formatea la tarjeta SD (cuando hay tarjeta SD en la cámara) o la memoria interna(cuando no hay tarjeta SD en la cámara).
- **No:** No formatea la tarjeta SD (cuando hay tarjeta SD en la cámara) o la memoria interna(cuando no hay tarjeta SD en la cámara).

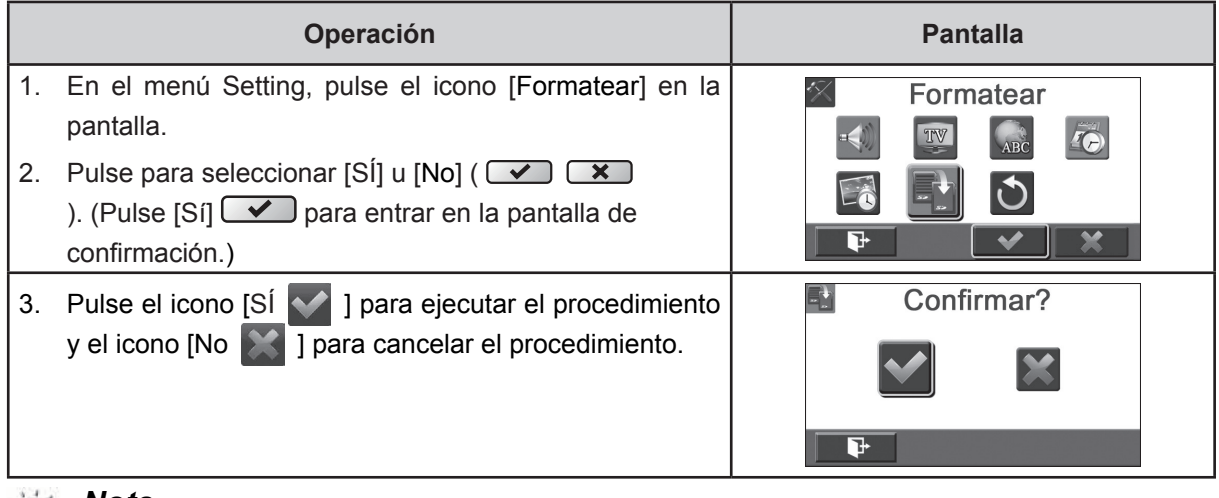

 *Nota*

*Al formatear la tarjeta SD, se borrarán todos los datos que contiene. Transfiera todos los datos que desee conservar al PC antes de formatear la tarjeta.*

### **Configuración predeterminada (Conf. predet.)**

Para restaurar la configuración predeterminada de fábrica, seleccione esta opción.

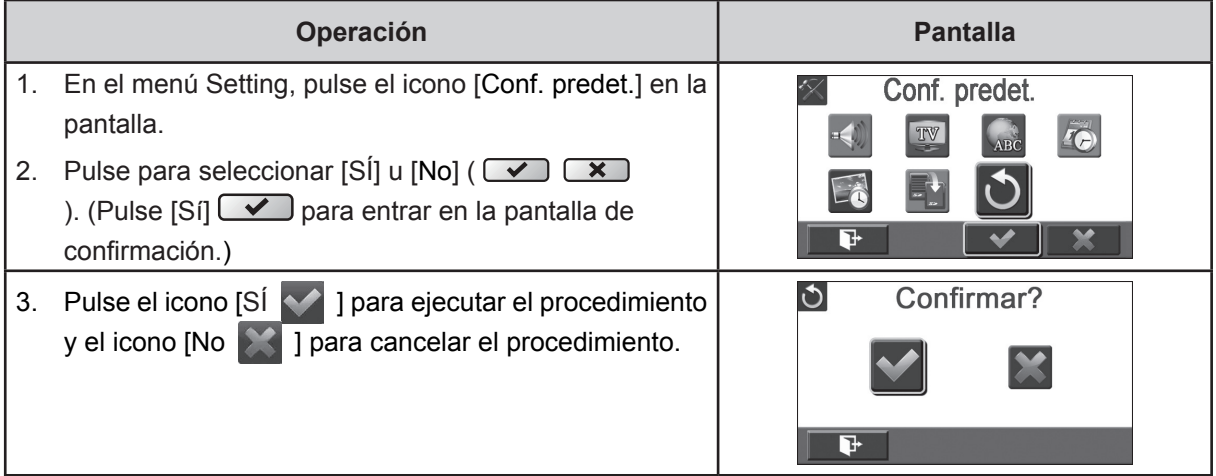

La tabla siguiente indica la configuración predeterminada de la cámara

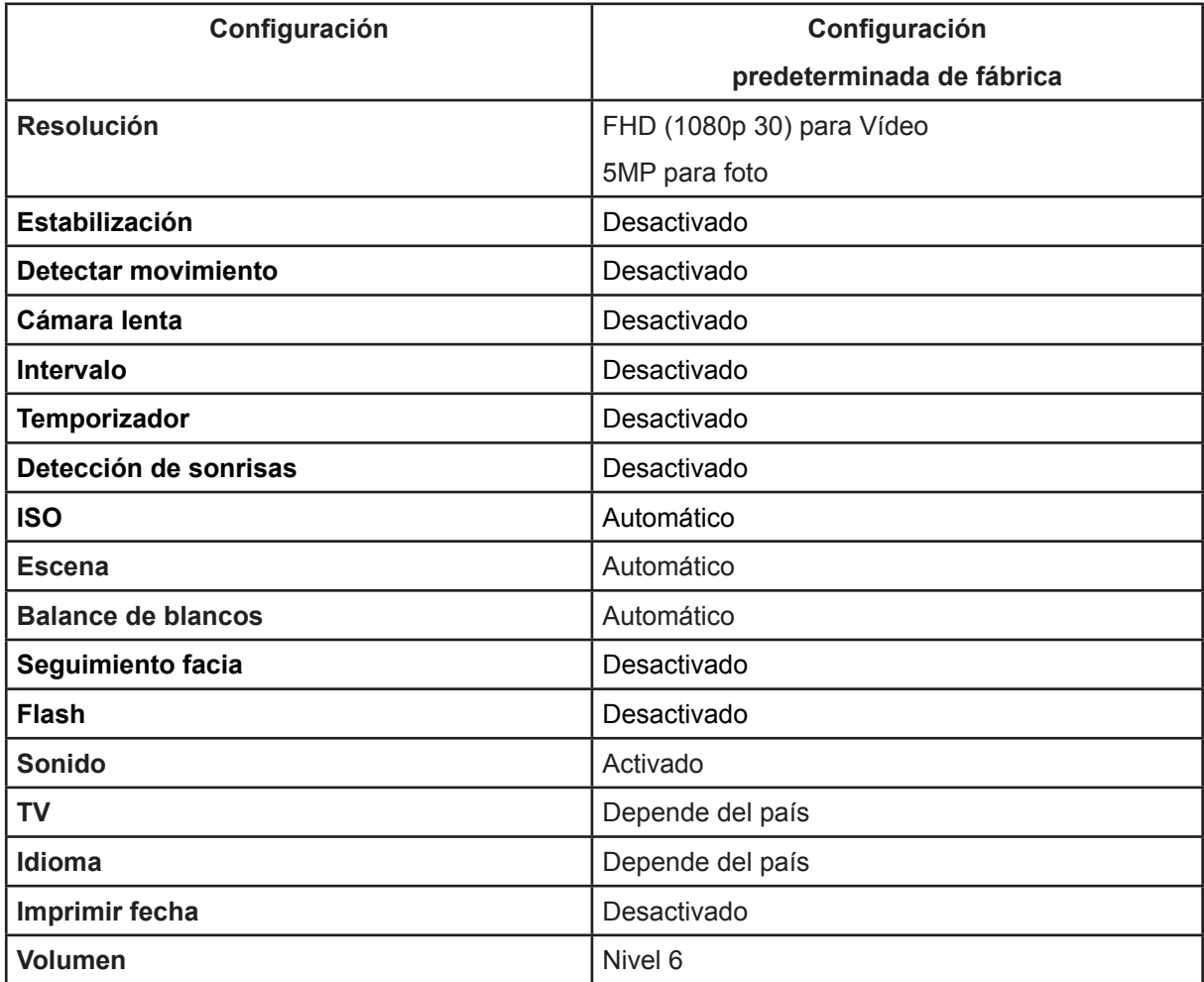

# **Sección 6 Ver fotos y Vídeos en un TV**

# **Conectar a un televisor de alta definición 16:9 (Ancho)**

- 1. Conecte un extremo del cable HDMI al puerto de salida HDMI de su cámara.
- 2. Conecte el otro extremo del cable a un televisor.
- 3. Cambie la fuente de entrada de vídeo de la opción TV a "HDMI."
- 4. Los pasos para ver Vídeos y fotos almacenados en HDTV son exactamente los mismos para verlos en un monitor LCD.

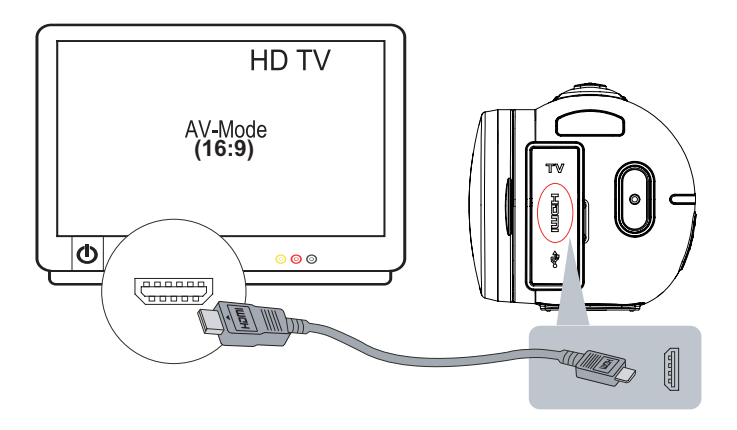

# **Conectar a un televisor sin alta definición 4:3**

- 1. Conecte un extremo del cable AV al puerto de salida AV de su Cámara.
- 2. Conecte el otro extremo del cable a un televisor.
- 3. Los pasos para ver Vídeos y fotos almacenados en TV son exactamente los mismos para verlos en un monitor LCD.

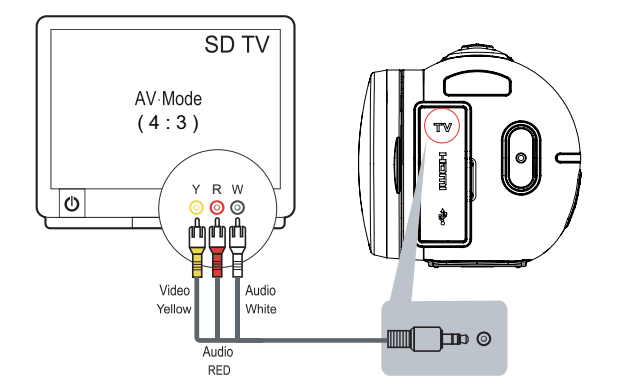

# **Sección 7 Ver fotos y Vídeos en el PC**

### **Instalar el software incluido ArcSoft**

El CD-ROM incluido con la cámara contiene los otros 2 componentes de software.

- **ArcSoft MediaImpression** es una aplicación que le ayuda a manejar sus medios, quemar su Vídeo en DVD, y cargar sus archivos a sitios web fácilmente.
- **Adobe Reader** es un programa conocido que necesitará tener instalado para poder leer el Manual del usuario. Puede que muchos usuarios tengan ya instalado en su ordenador este software.

Para instalar el software integrado:

- 1. Inserte el CD-ROM en la unidad de CD-ROM del ordenador. Aparecerá la ventana de autoarranque.
- 2. Haga clic en Install ArcSoft MediaImpression (Instalar ArcSoft MediaImpression). Siga las instrucciones en pantalla para completar la instalación.

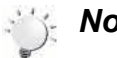

#### *Nota*

- *Las instrucciones detalladas para el software integrado pueden encontrarse en el programa una vez que se haya terminado la instalación. Haga clic en [Extras] en la barra de título y seleccione [Help] para abrir el manual de instrucciones.*
- *Instale la aplicación informática integrada ArcSoft MediaImpression para ver los Vídeos correctamente en la PC.*

### **Transferir fotos o vídeos a un ordenador**

Puede transferir fotos o vídeos guardados en su cámara a un ordenador y enviarlos en correos electrónicos a amigos o publicarlos en sitios web.

Para hacer esto deberá:

- 1. Conectar el ordenador y la cámara con el cable incluido mini USB 2.0 .
- 2. Los vídeos/fotos en su ordenador, en la carpeta "Mi PC\Disco extraíble\DCIM\100MEDIA". (Bajo las circunstancias dentro de la tarjeta SD en la cámara)
- 3. En esas carpetas puede leer, eliminar, mover o copiar todas las fotos y vídeos que desee.

# **Sección 8 Cargar archivos por Internet**

La aplicación **Internet Direct** integrada le ofrece una forma fácil de cargar sus archivos por Internet instantáneamente. Le ayuda a compartirlos con su familia y amigos en los sitios web.

#### **Para subir archivos a Internet:**

1. Conecte la cámara a su computadora mediante el cable USB proporcionado.

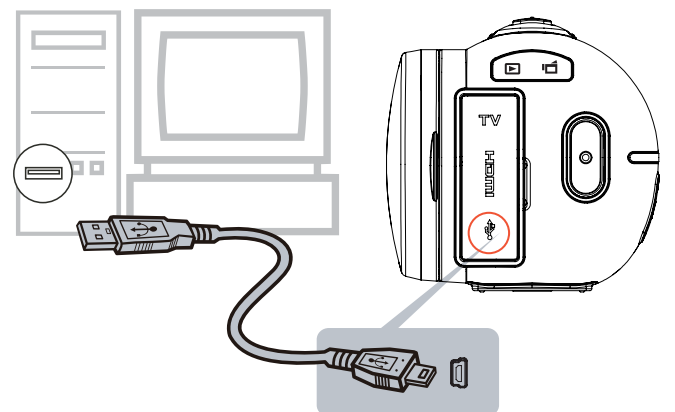

2. Después de hacer una conexión USB, la ventana de reproducción automática aparecerá. (Puede ser diferente basado en el reconocimiento del sistema operativo. Si la ventana de reproducción automática no aparece. Por favor, haga clic en [Mi PC ]-->[ DVAP ]-->[ DVAP.exe] para ejecutar la aplicación.)

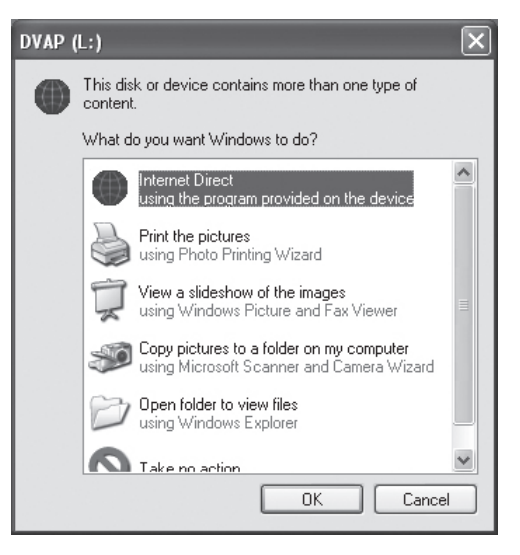

(En Windows XP)

3. La pantalla principal aparece automáticamente en el escritorio. (Para ver los Vídeoclips grabados en Internet Direct, es necesario instalar primero ArcSoft MediaImpression. )

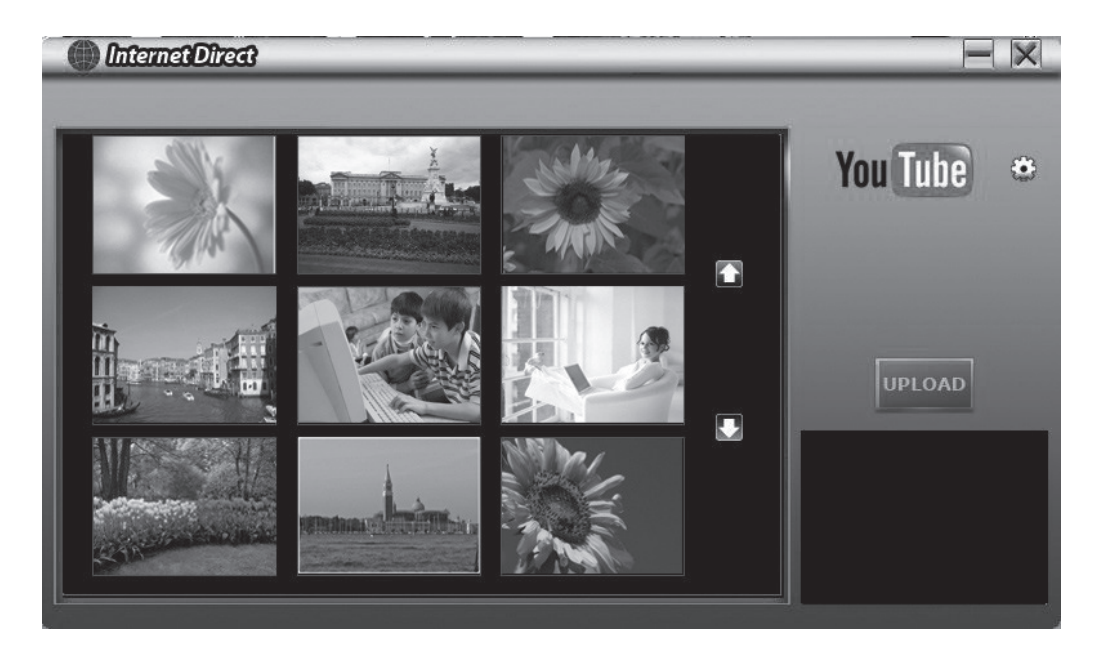

### *Nota*

- *El sitio web puede ser no se les permite el acceso en algunas regiones.*
- 4. En la pantalla de imágenes en miniatura, haga clic en el icono subir y bajar para cambiar las páginas. Haga clic en los archivos que quiera cargar.
- 5. Haga clic en "UPLOAD" para empezar a cargar.

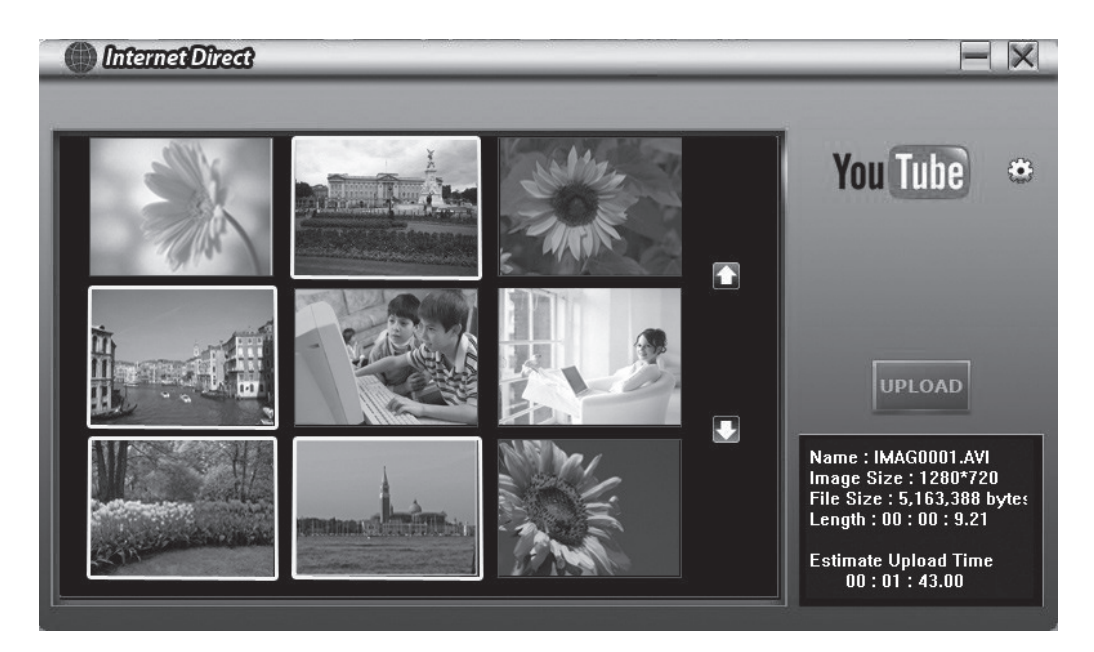

6. Haga clic en "CANCEL" para dejar de cargar.

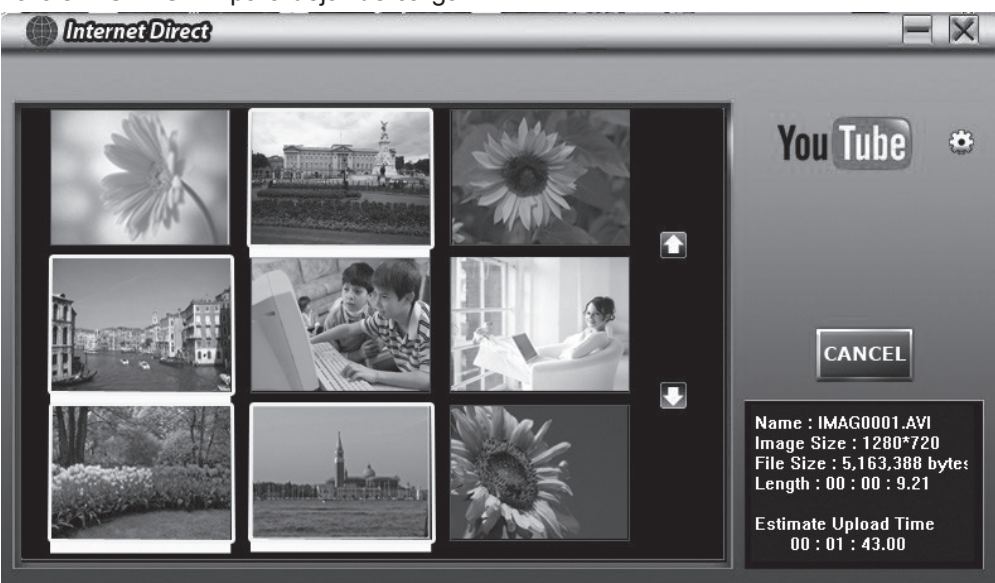

#### **Para reproducir el archivo de video:**

- 1. Haga doble clic en el clip de video en la pantalla de imágenes en miniatura.
- 2. Haga clic en el icono Play/Pause **II** para reproducir y pausar. Haga clic en el icono de retorno para regresar a la pantalla de vista previa de imágenes en miniatura.

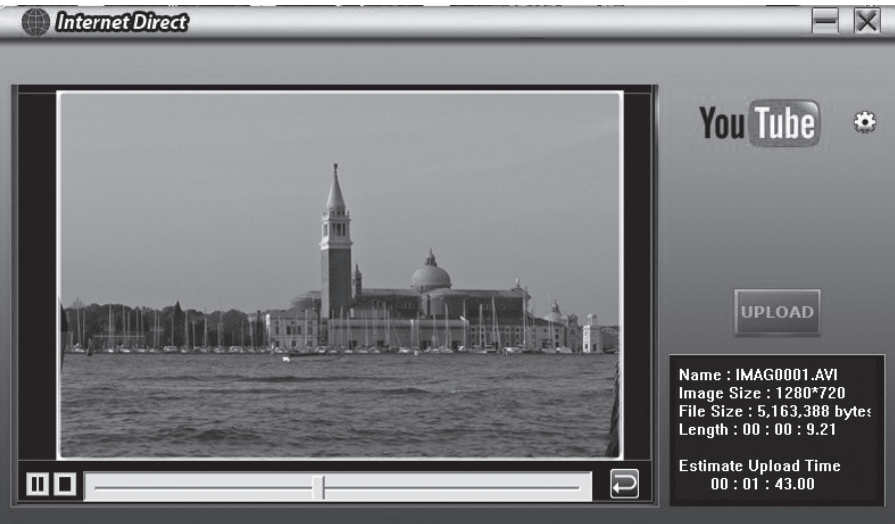

#### **Para configurar la información de su cuenta para el sitio web:**

- 1. Haga clic en  $\mathbb{C}$  para ir a la pantalla de configuración.
- 2. Haga clic en la información de su cuenta en los espacios en blanco. Luego haga clic en "Save".

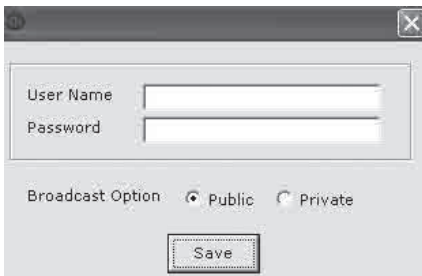

(Si no tiene una cuenta, por favor, regístrese primero en el sitio web.)

# **Sección 9 Especificaciones y requisitos del sistema**

# **Especificaciones**

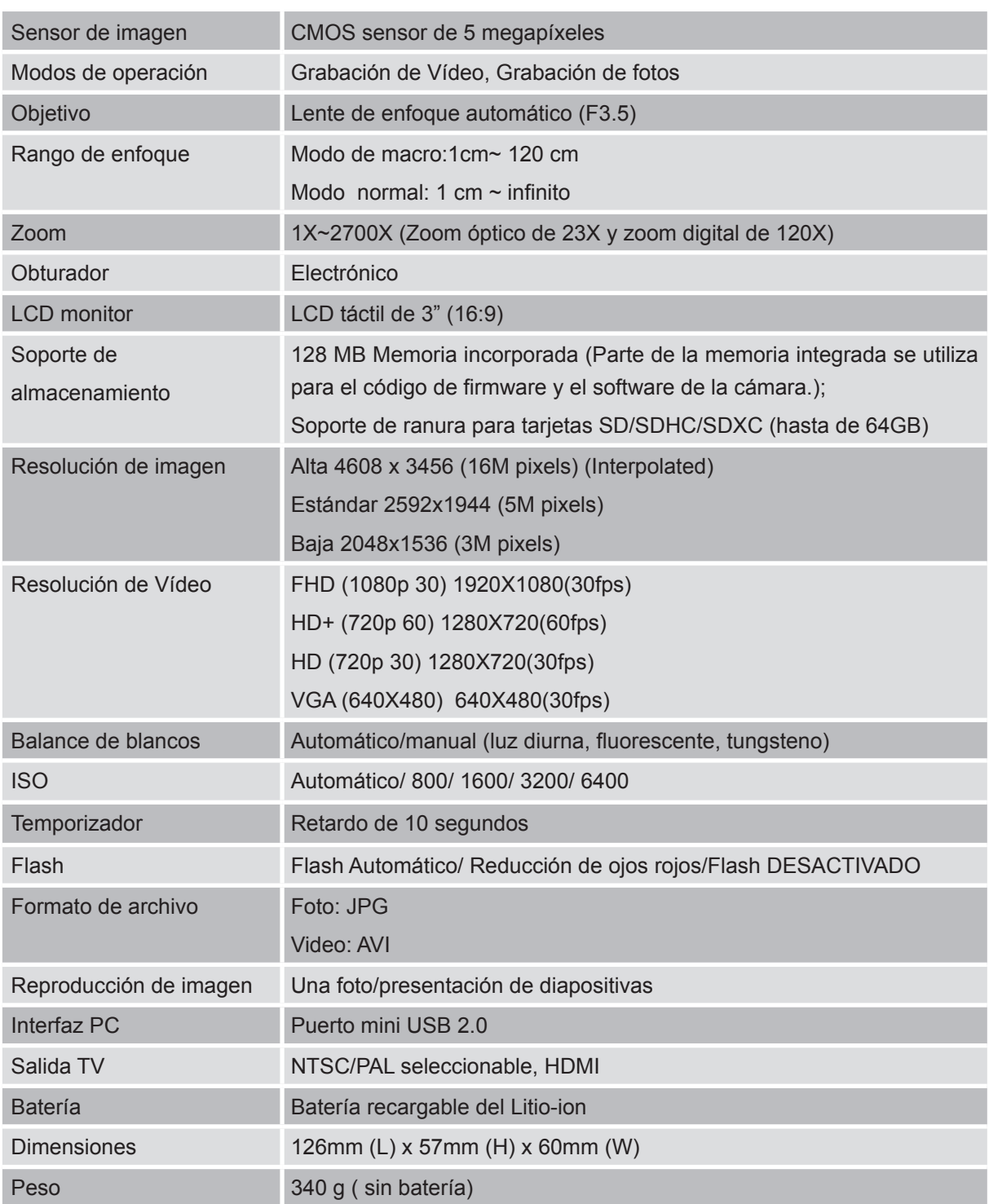

# **Requisitos del sistema**

- Microsoft Windows XP/Vista/7
- Procsador Pentium 4, 2.4GHz o superior
- 512 MB de RAM
- 1 GB de espacio libre en disco duro
- Puerto USB disponible
- Unidad CD ROM
- Tarjeta gráfica de 16 bits

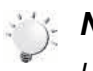

### *Nota*

*La pantalla LCD ha sido fabricada con tecnología de alta precisión extrema, por lo que el 99,99% de los píxeles están preparados para un uso efectivo. Sin embargo, puede que aparezcan en la pantalla LCD algunos puntos pequeños negros y/o brillantes (blanco, rojo, azul o verde). Estos puntos son el resultado normal del proceso de fabricación y no afectan a la grabación.*

# **Sección 10 Resolución Básica de Problemas**

# **Resolución Básica de Problemas**

#### **1. El flash no funciona.**

La batería está baja.

La cámara está en el modo de energía CC.

En el modo de flash automático, el flash de la cámara SÓLO se disparará cuando sea necesario. (por ejemplo, en la oscuridad)

#### **2. Los archivos de la tarjeta de memoria no aparecen bien cuando el LCD muestra el signo "!".**

El signo " !" significa que la tarjeta SD es de velocidad baja o tiene contenido incorrecto. Para resolver este problema, formatee la tarjeta SD con la cámara en lugar de con el PC. (Lea las instrucciones de Formatear detalladas en el Sección 5.)

También por favor cambie la tarjeta SD/SDHC/SDXC por una de mayor velocidad.

#### **3. ¿Por qué algunas de mis fotos de interior aparecen borrosas y oscuras?**

La cámara amplía el tiempo de exposición de las imágenes en lugares con poca luz o interiores. Mantenga la cámara (y el objeto que fotografía) sin moverse durante varios segundos al tomar las fotos. El obturador sonará cuando se haya tomado la foto.

#### **4. ¿Cómo cargo la batería?**

Debe utilizar el cargador AC o cable USB incluido. La cámara debe estar APAGADA; la luz parpadeando confirma que se está cargando y deja de parpadear para indicar que se ha completado la carga.

En modo de carga de la CA, la lámpara se apagará automáticamente después de 3 a 5 minutos. El tiempo de carga total es entre 4 a 5 horas. (Tiempo de carga real puede variar. Depende de las condiciones de la batería.)

#### **5. Después de conectar el cable USB a la computadora, ……**

- 1. El disco [DV] mostrará la memoria interna de la cámara. (La etiqueta del disco puede ser diferente según el modelo diferente y el sistema operativo de PC.)
- 2. [Removable Disk] muestra la memoria externa. (Bajo las circunstancias dentro de la tarjeta SD/ SDHC/SDXC en la cámara)
- 3. El disco [DVAP] muestra la aplicación integrada de Internet Direct que se guarda en el disco. Por favor NO formatee el disco ni borre la aplicación dentro de él, de otro modo, la aplicación Internet Direct no funcionará.